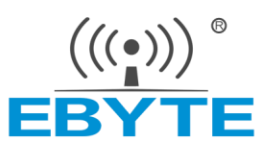

# E840-TTL-4G02 产品规格书

4G/LTE 串口模块

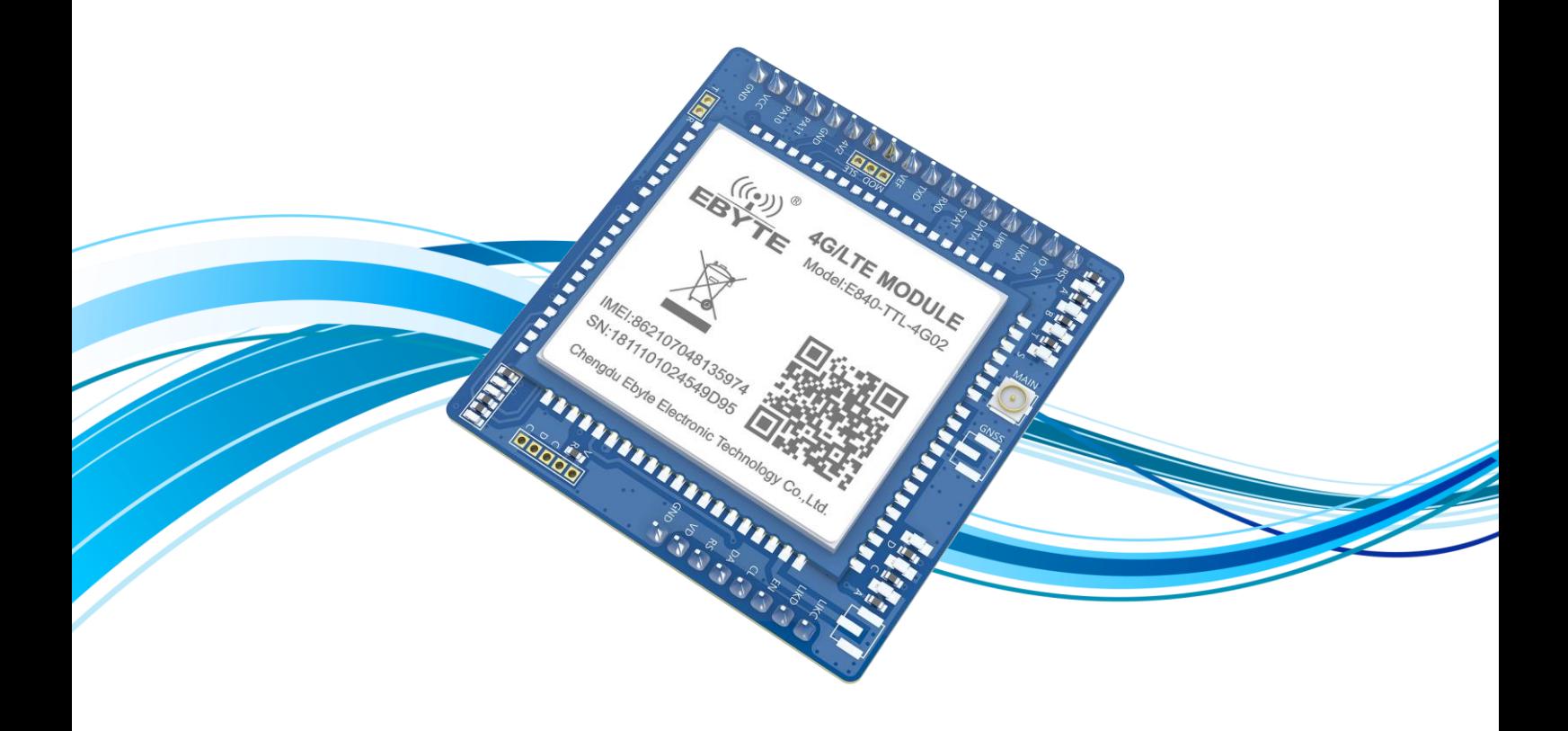

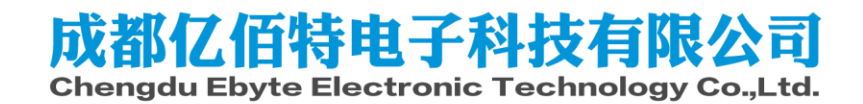

# 目录

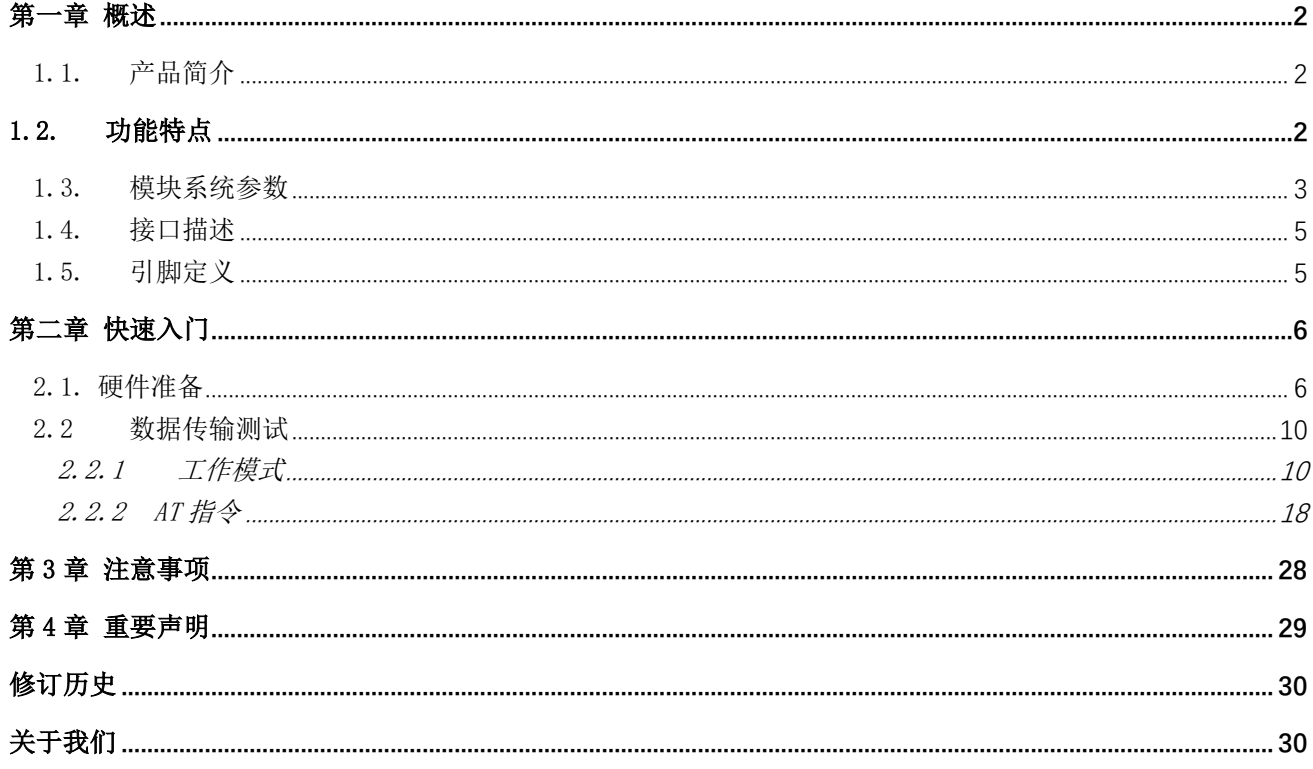

### <span id="page-2-0"></span>第一章 概述

### <span id="page-2-1"></span>1.1. 产品简介

E840-TTL(4G-02)是亿佰特推出的 LTE 数传模块产品,该产品软件功能完善,覆盖 绝大多数常规应用场景,E840-TTL-4G02 是为实现串口设备与网络服务器,通过网络相互 传输数据而开发的产品,该产品是一款带分集接收功能的 LTE-FDD/LTE-TDD/WCDMA/TD-SCDMA/CDMA/GSM 无线通信数传模块,支持 LTE-FDD, LTE-TDD, DC-HSDPA, HSPA+, HSDPA, HSUPA, WCDMA, TD-SCDMA, CDMA, EDGE 和 GPRS 网络数据连接,用户只需通过简单的设置,即可实现串口到网络服务器的双向数据 透明传输。

模块使用 2.0mm 排针方便客户设备集成,使用 5V~20V 宽电压供电。支持移动、联 通、电信 4G 卡,通信与 LED 指示采用兼容电平,默认 3.3V 可适用 5V 电平,具有抗干扰

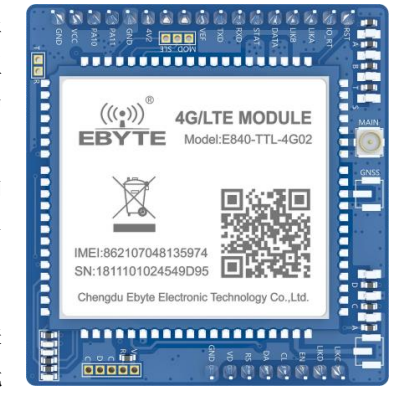

能力,能适应使用在一些电磁干扰强的环境当中,比如一些电力行业当中。本章是针对 E840-TTL (4G-02)产品的快速入门 介绍,搭建最简易的硬件环境测试 E840-TTL (4G-02)的网络传输功能,即实现串口设备(这里指电脑)到网络服务器的数 据双向透传 。

### <span id="page-2-2"></span>1.2. 功能特点

- ⚫ 能够满足几乎所有 M2M 应用需求。
- 支持数据透明传输,支持 TCP、UDP 网络协议,支持心跳包、注册包功能。
- ⚫ 支持 230400 串口波特率及以下,设备到网络服务器的双向连传。
- ⚫ 支持串口超大缓存功能,与服务器未建立连接前串口数据可缓存到本地。
- ⚫ 支持短信收发、短信远程查询/配置设备参数。
- 支持多路 Socket 链路同时收发。
- ⚫ 支持 Modbus RTU 与 Modbus TCP 自动相互转换。
- ⚫ LTE-FDD: 最大下行速率 150Mbps, 最大上行速率 50Mbps,LTE-TDD:最大下行速率 130Mbps,最大上行速率 35Mbps。
- 软件/硬件双看门设计,系统稳定,永不死机。

# <span id="page-3-0"></span>1.3. 模块系统参数

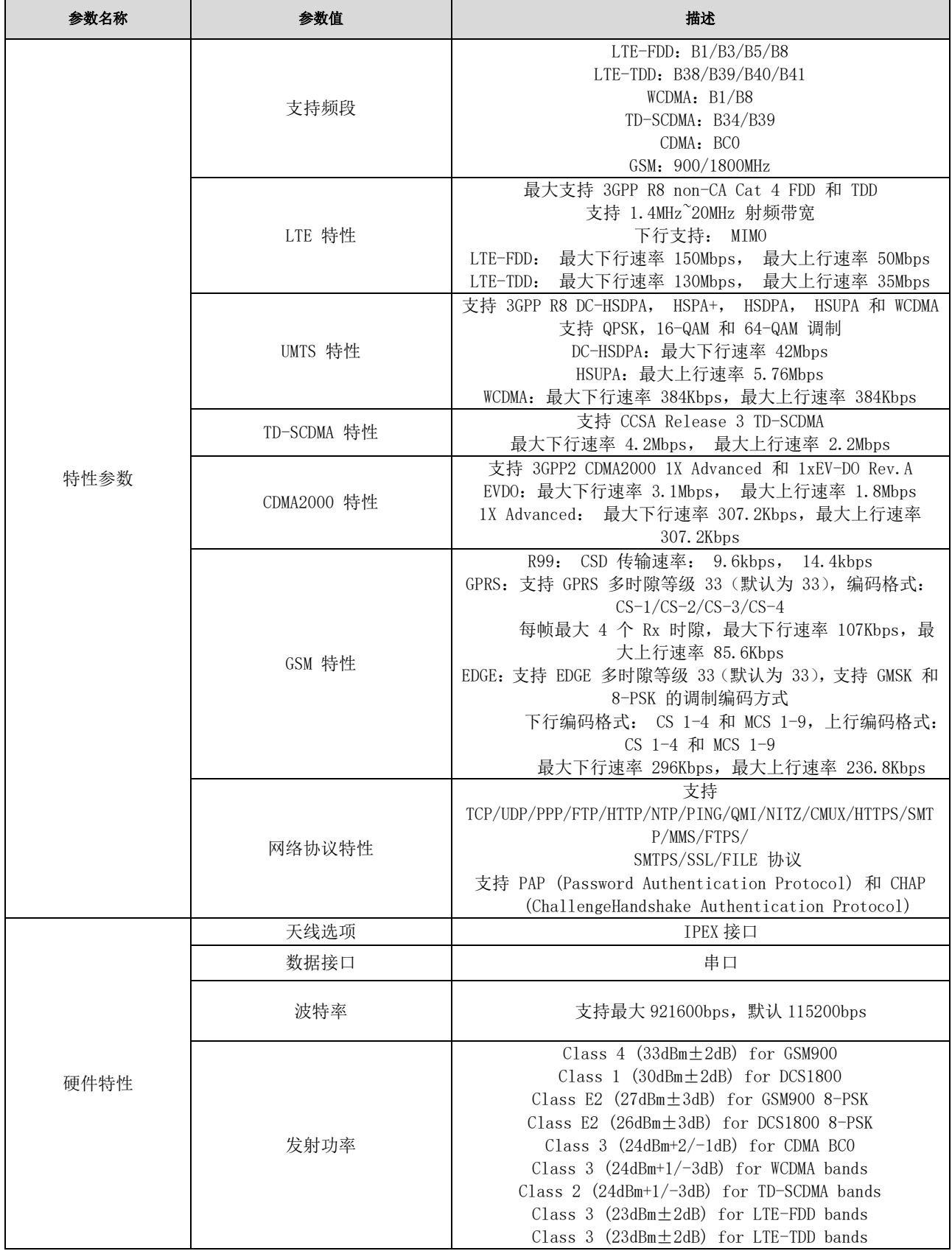

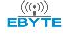

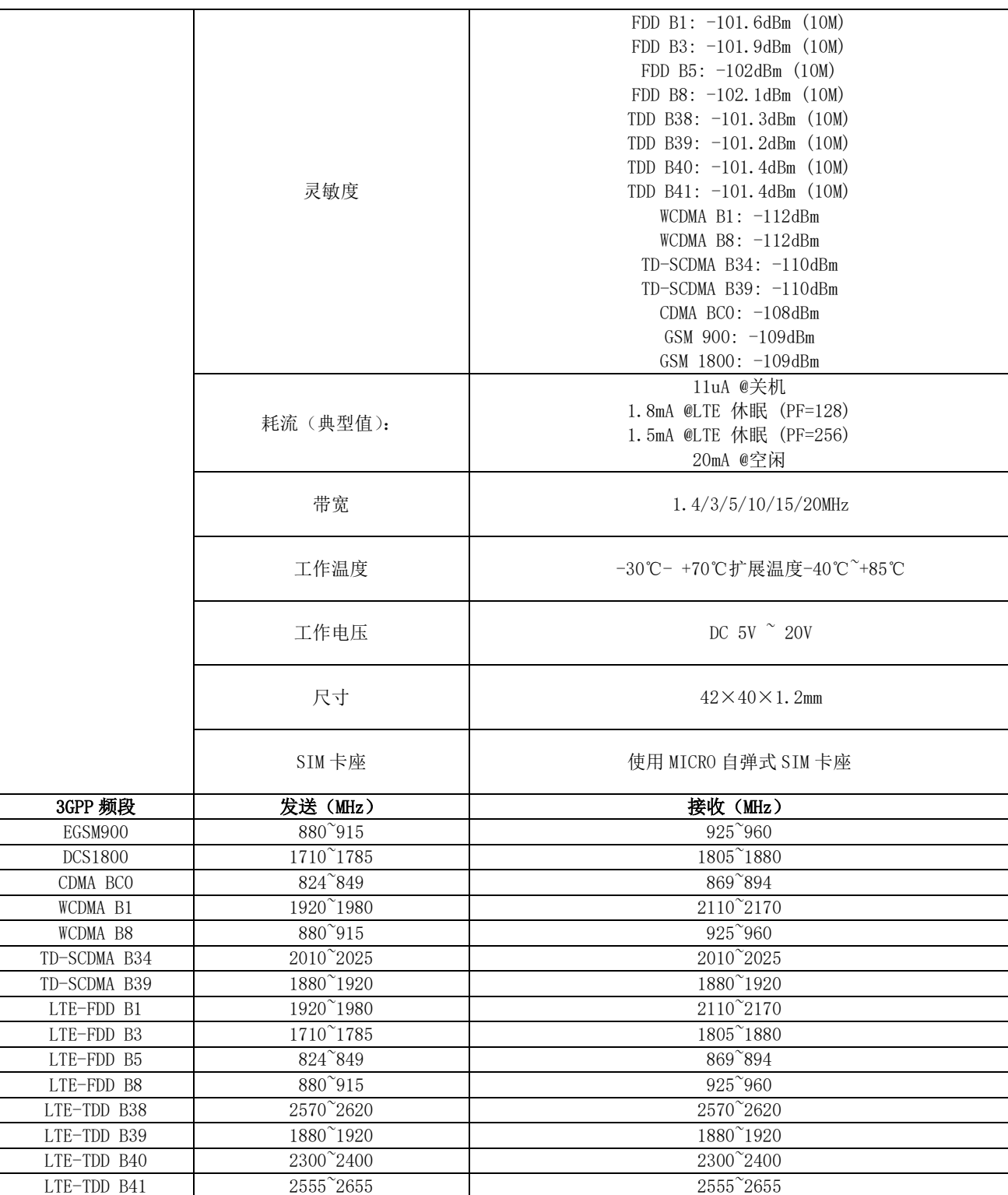

# <span id="page-5-0"></span>1.4. 接口描述

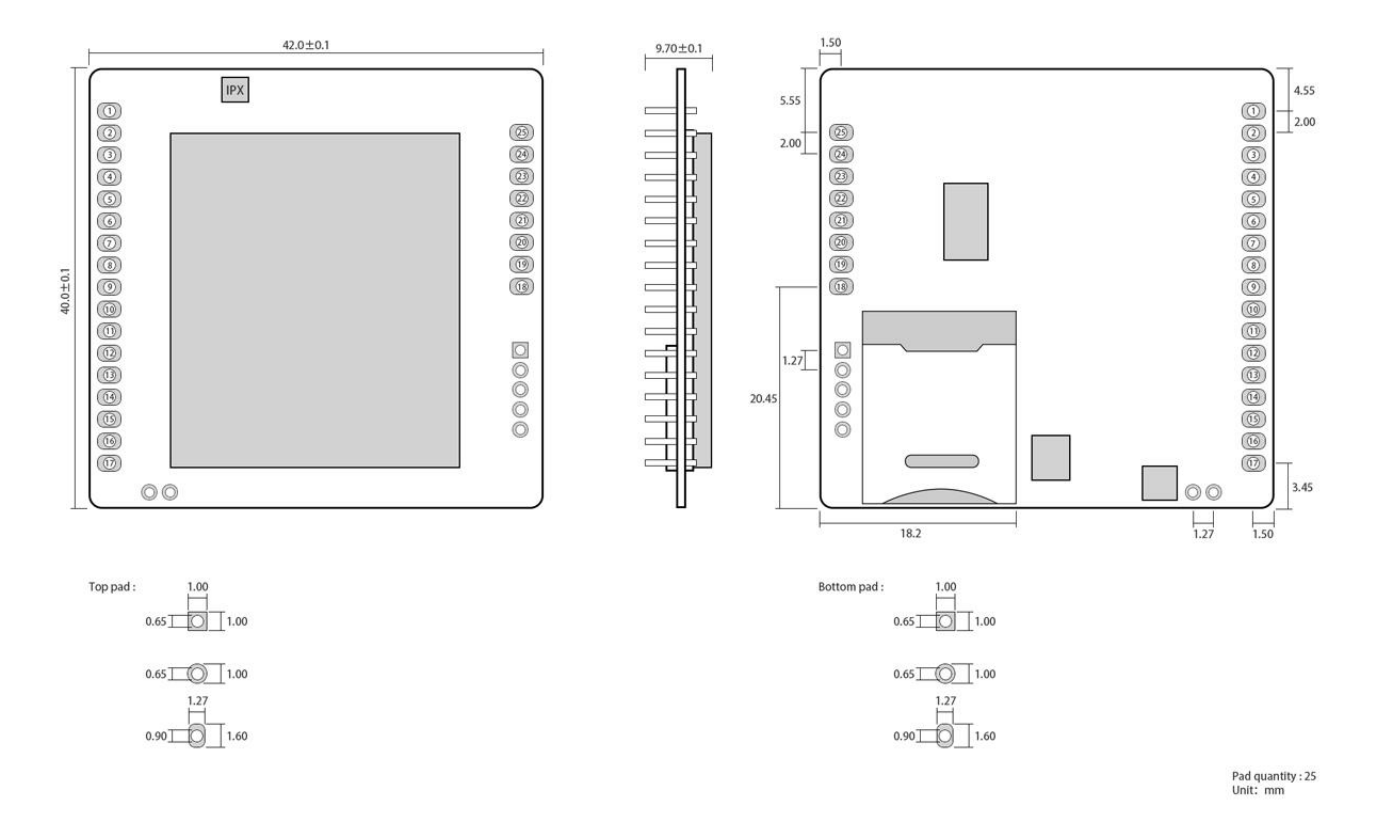

## <span id="page-5-1"></span>1.5. 引脚定义

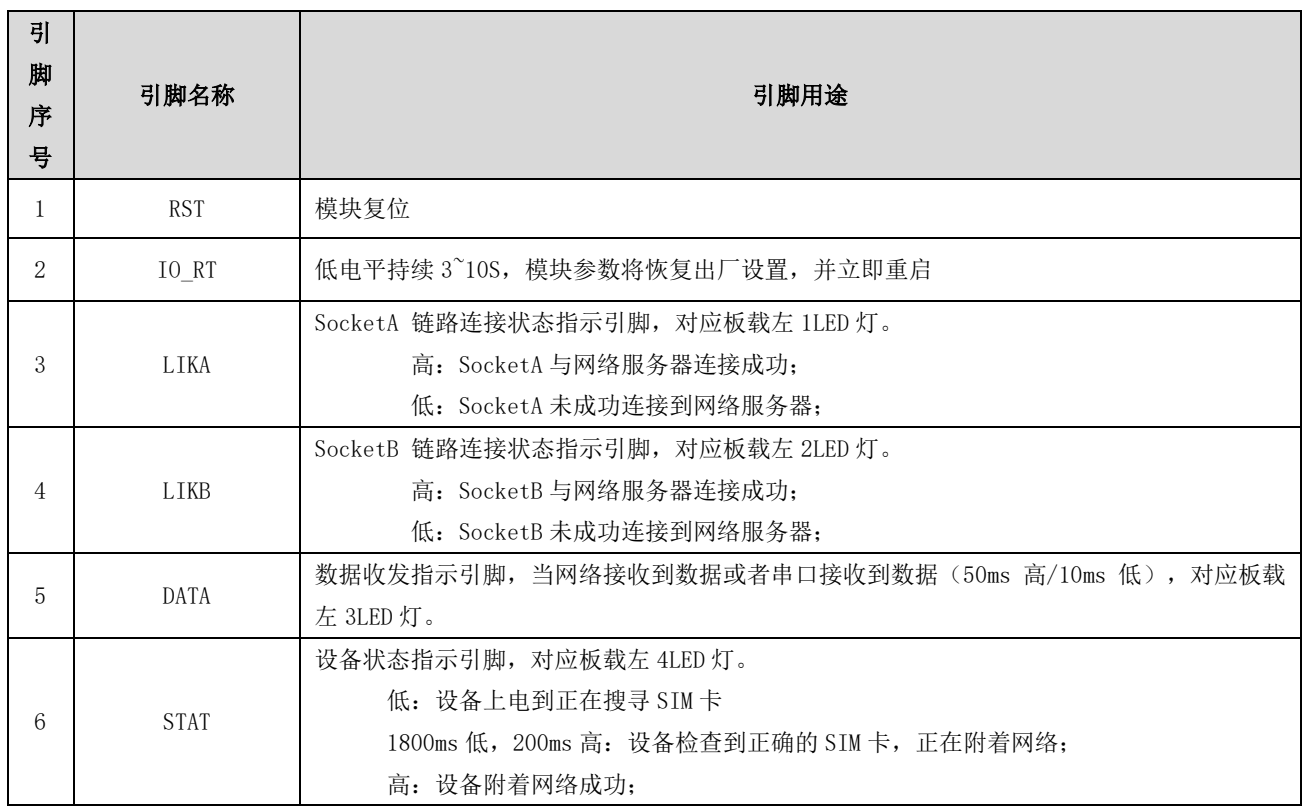

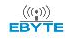

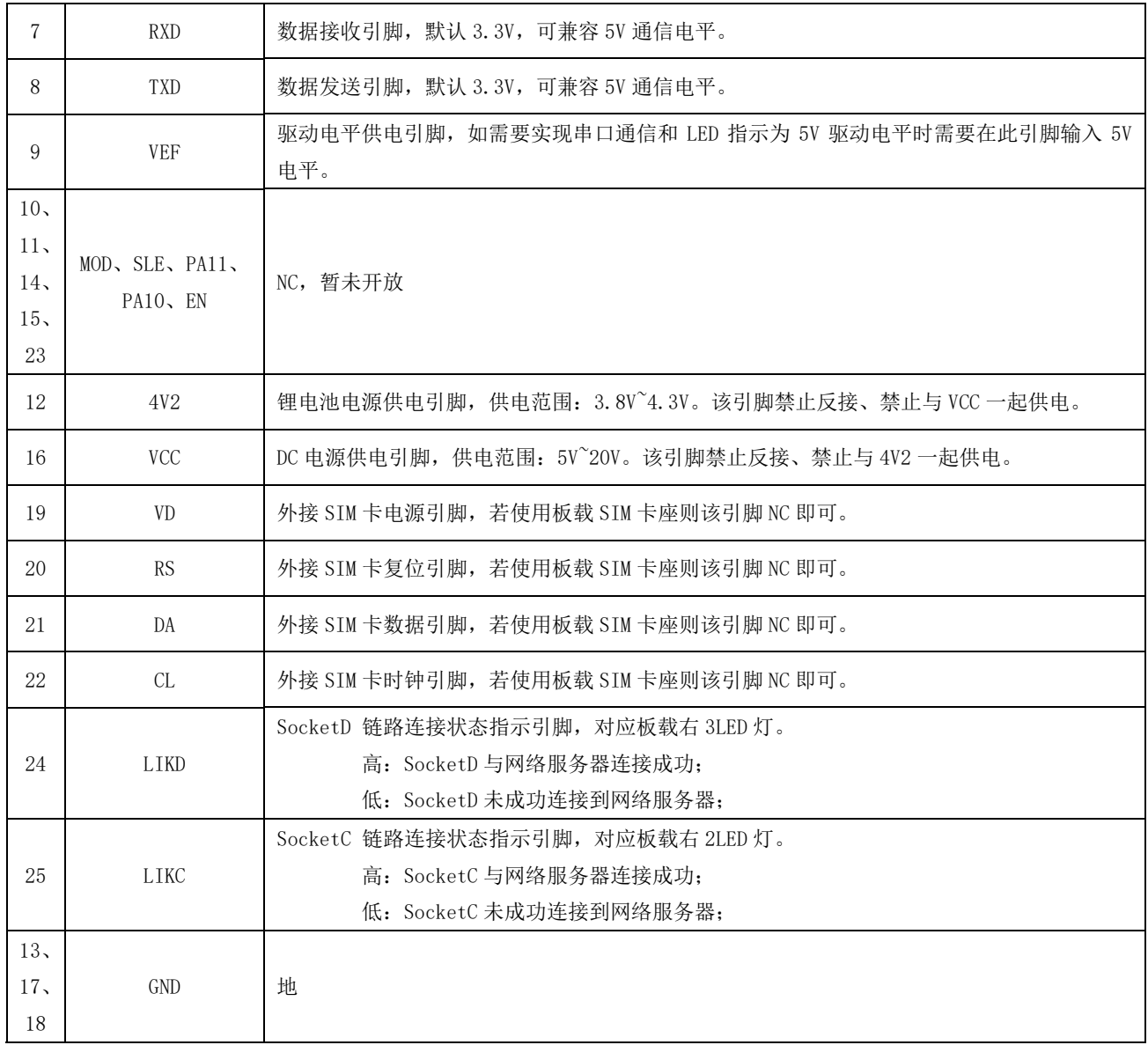

# <span id="page-6-0"></span>第二章 快速入门

## <span id="page-6-1"></span>2.1. 硬件准备

本次测试需要用到的硬件设备如下:

在测试之前,按照推荐电路连接好串口线,SIM 卡(缺口朝外插入),天线等硬件。

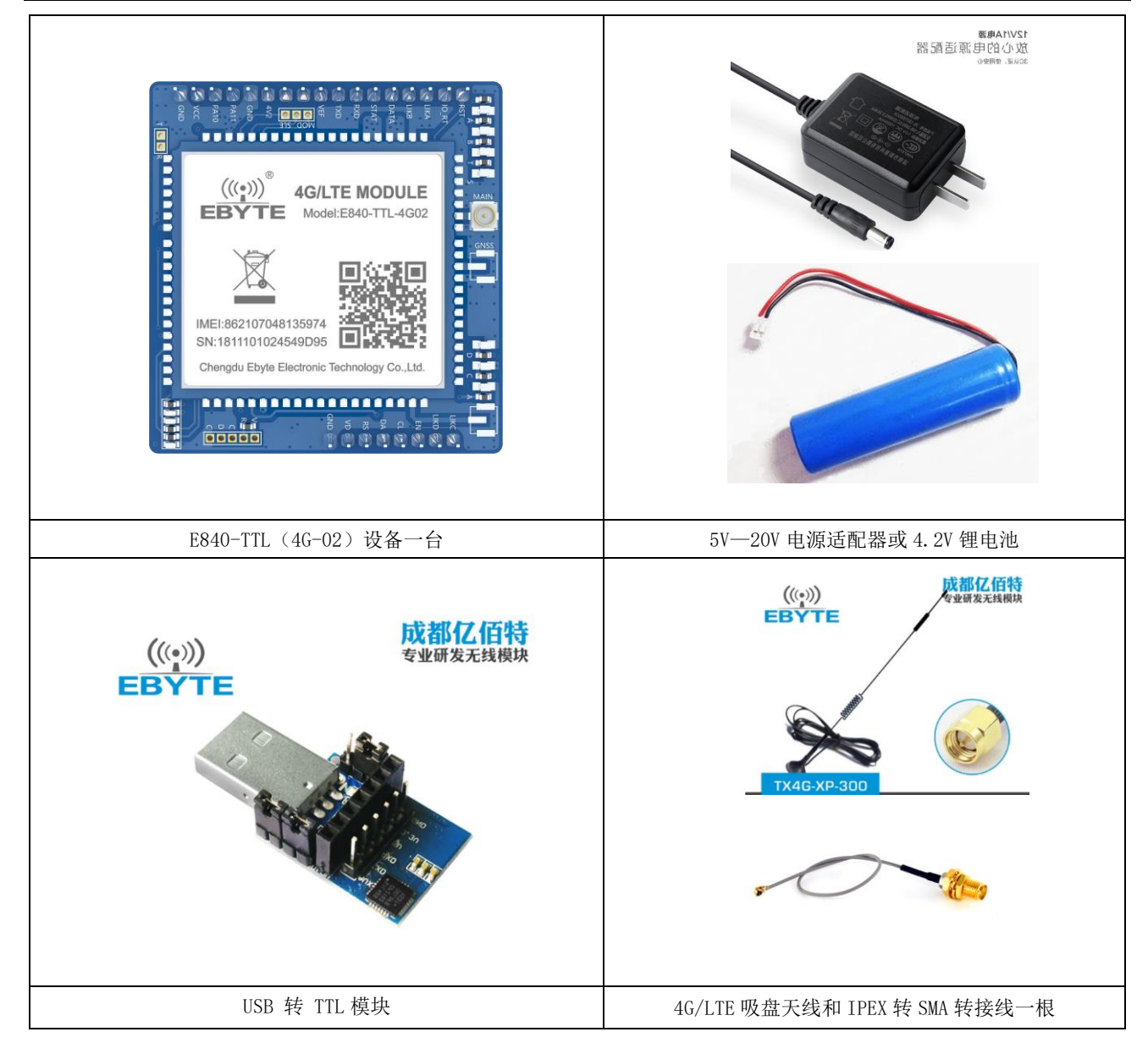

在测试之前,将电源、天线、SIM 卡(缺口朝外插入)、串口线等硬件连接好。

在测试之前,将电源、天线、SIM 卡、串口线等硬件连接好。

- 1、 电脑浏览器访问成都亿佰特官方网站: www. ebyte.com, 下载最新的 GPRS/E840-DTU 系列产品配置工具, 安 装 USB 转 232/485 驱动程序, 运行软件!
- 2、 选择对应 COM 口号, 产品出厂默认串口波特率为 115200、8N1, 如下所示:

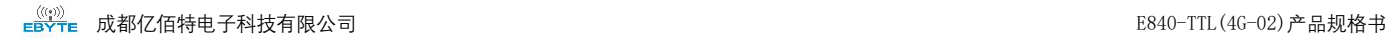

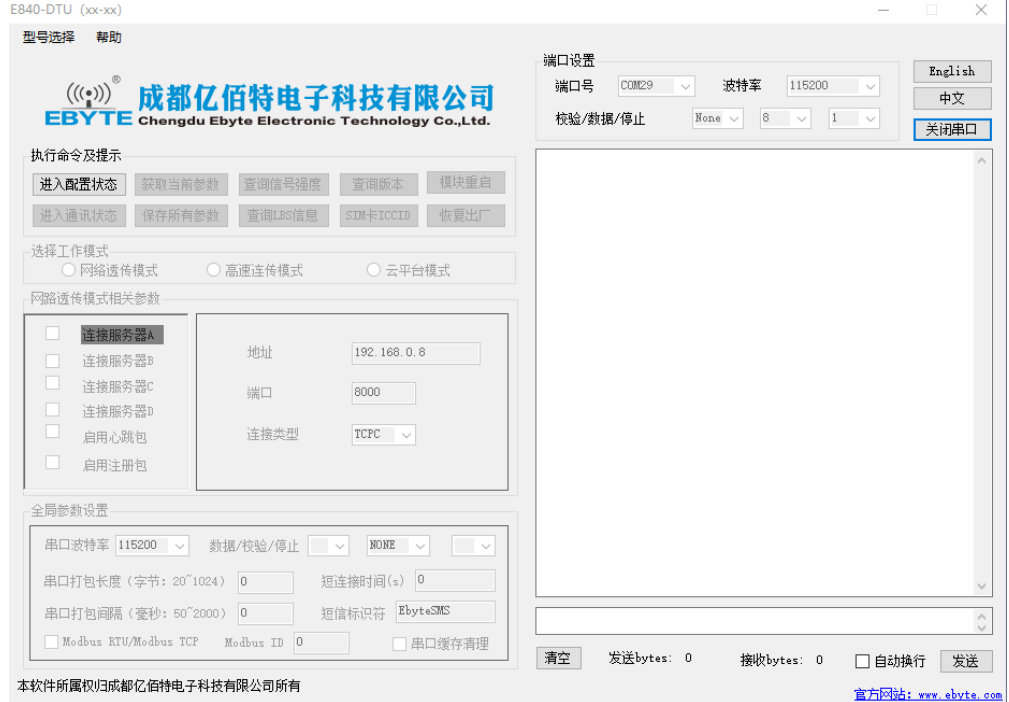

3、 点击工具"进入配置状态"按钮, 等待自动获取设备参数, 完成后如下图所示:

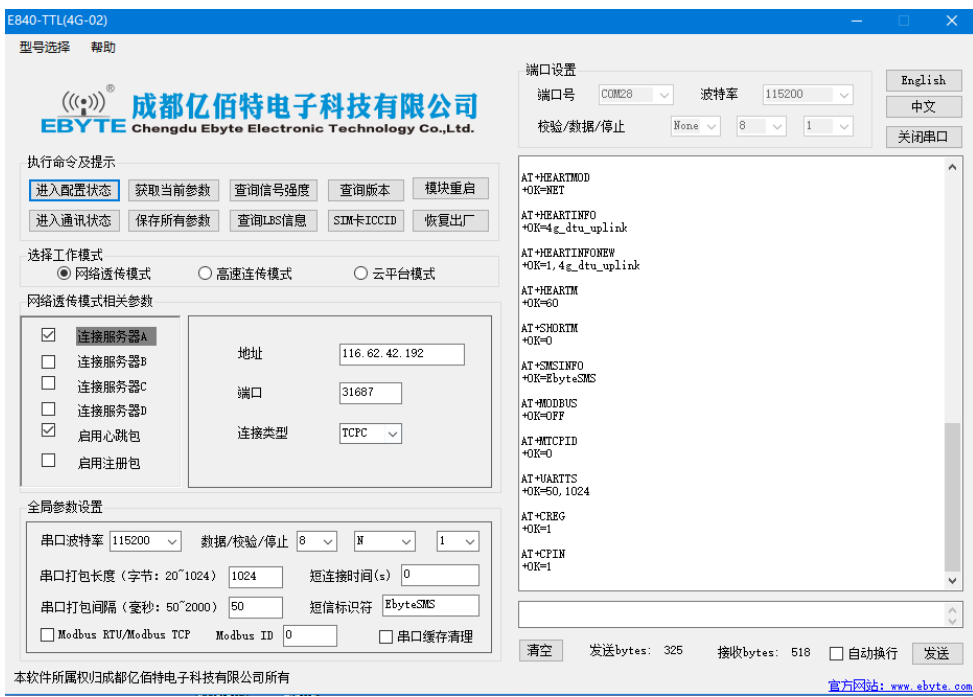

4、 查询信号强度, 设置设备连接服务器 IP 及端口号分别为: 116.62.42.192, 8124; (亿佰特测试服务器), 最后点击"保存所有参数",最后如下图所示:

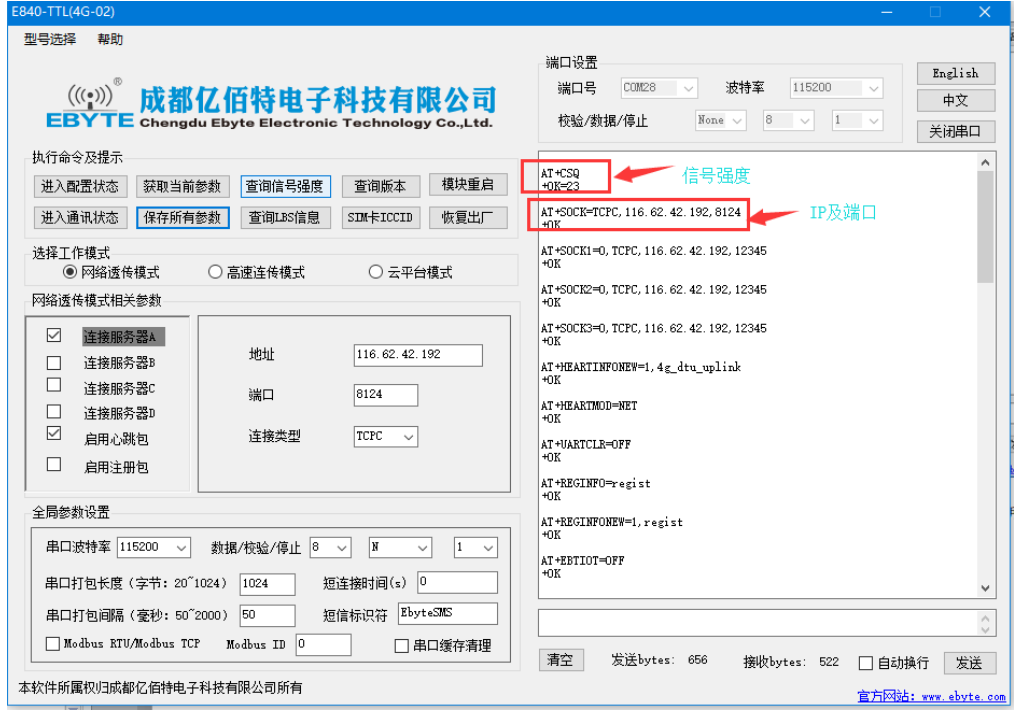

- 5、 点击工具"模块重启"按钮, 等待设备 LINK 灯常亮。
- 6、 手机关注"亿佰特物联网应用专家"微信公众号,进入页面,依次点击: 客户支持->设备测试, 手机截图 界面如下:

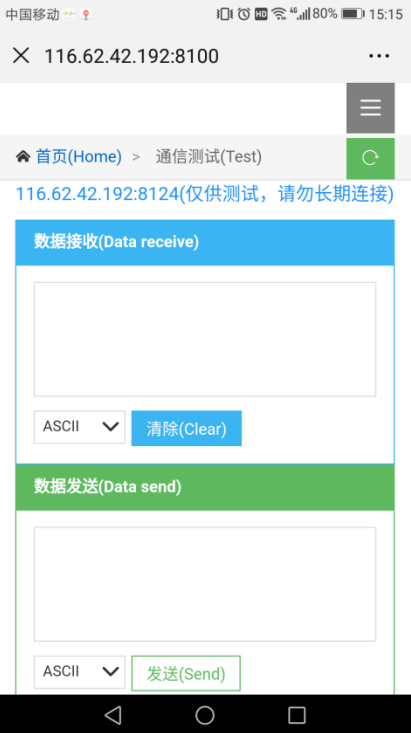

7、 使用 PC 端工具发送数据到,使用手机向设备发送数据,通讯测试结果如下图所示:

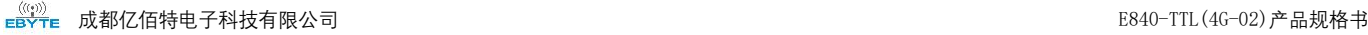

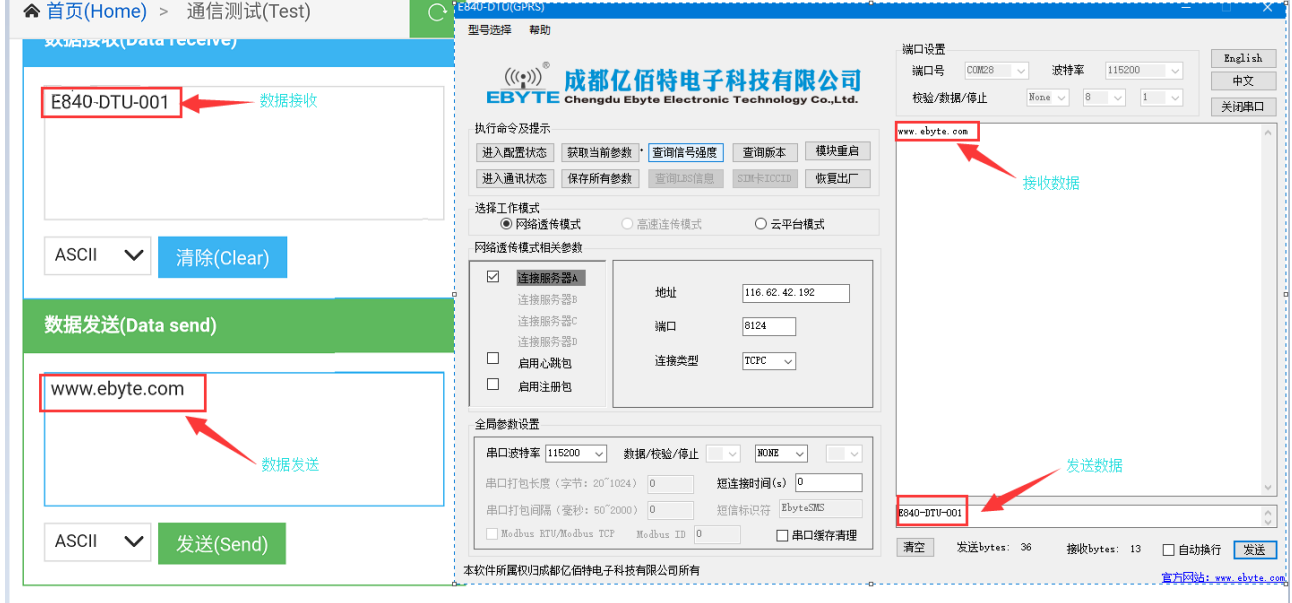

### <span id="page-10-0"></span>2.2 数据传输测试

⚫ 本次数据传输测试需要用到的软件工具:

任意串口助手,本文选择 XCOM,该软件驱动可以到我司官网自行下载。

### <span id="page-10-1"></span>2.2.1 工作模式

1、工作模式分为:透传模式、AT 配置模式

- a) 透传模式:上电后模块默认工作在透传模式,并自动开始网络连接,当与服务器建立连接后,串口收到的任意数 据将被透传到服务端。同时也可以接收来自服务端的数据,收到服务端数据后模块将直接通过串口输出。本模块 单包数据支持的最大长度为 10K 字节。当多条链路同时都已与服务器建立连接时,本次数据包将同时发送到 4 条 链路上,任意网络链路有数据下发,模块将透明将数据输出。
- b) 协议传输: 本模块支持 4 路 Socket 连接, 每路 socket 用户可配置为 TCP Client 或者 UDP Client, 在发送数据 时,用户可采用协议传输或者透明传输,在协议模式下,单包支持的最大数据包长度为 1024 字节。

协议传输格式(需要开启协议传输模式,具体见 AT 指令说明)

发送:0x55 0xFE 0xAA ID 数据

例如:55 FE AA 00 AA BB CC //00: SOCK0 链路,AA BB CC:用户实际需要传输的数据

接收:0xAA 0XFE 0x55 ID 数据长度(两个字节) 数据

例如: AA FE 55 00 00 03 11 22 33 // AA FE 55 :为固定包头 00: SOCK0 链路 00 03:本次收到的有效 数据长度 11 22 33:真实数据

#### 实例演示:

以 SOCK0 为例:,

发送: +++(不加发送新行) //进入 AT 指令

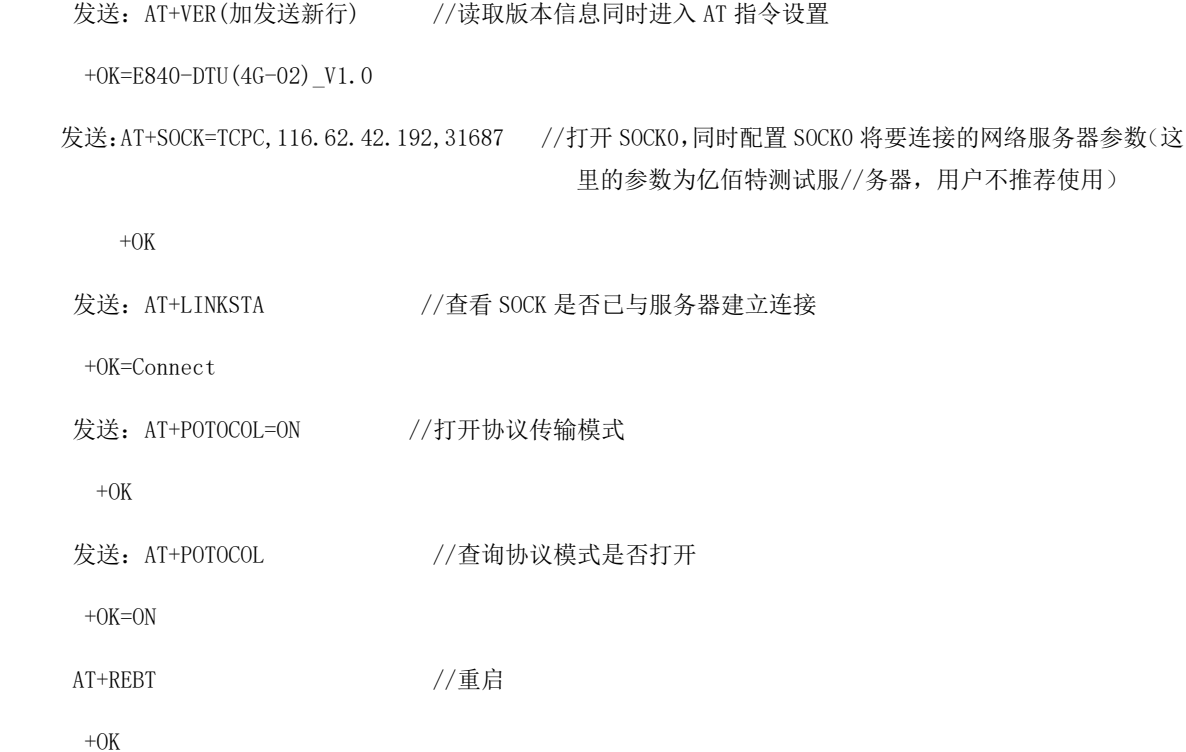

等待模块重启 SOCK 将自动与服务器建立连接,连接成功后可通过协议相互传输数据。

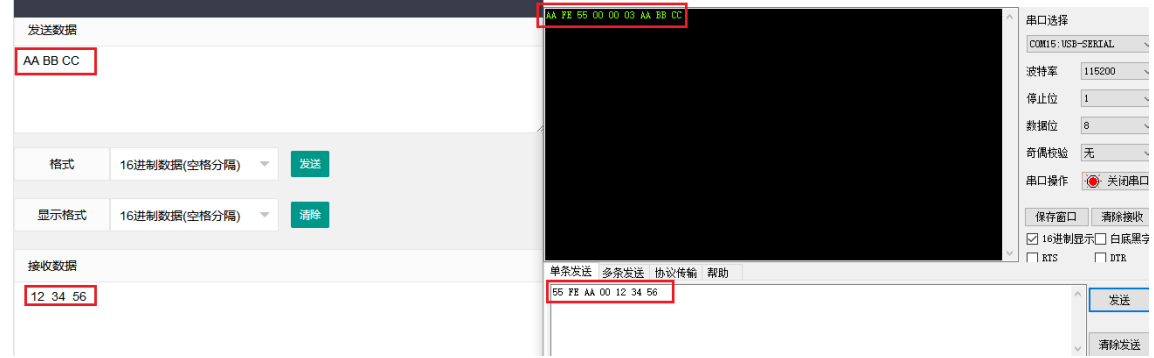

- c) AT 模式: 该模式下串口数据均视为 AT 指令。
- d) 模式切换,透传模式下串口收到"+++"帧数据后,3 秒内 RX 引脚收到任意 AT 指令,则模式切换到 AT 模式。AT 模式下,发送 AT+EXAT<CR><LF>切换到透传模式。

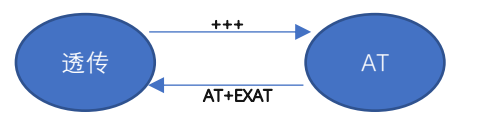

- 2、网络功能
	- a) 短连接: TCP Client 模式下, 开启短连接功能, 如果在设定时间内串口或网口再无数据接收, 将会自动断开网络 连接。短连接功能默认关闭,连接时间可设定范围 2~255 秒,设置为 0 时,则关闭短连接功能。
	- b) 注册包:注册包默认关闭,用户可配置 4 种注册包类型,可选分别为连接时发送物理地址(IMEI 码)、连接时发送 自定义数据、连接时和每包数据前都追加物理地址,连接时和每包数据前都追加自定义数据,自定义注册数据包 最大长度 40 字节(当设置为 HEX 格式时,最大长度 20 字节)。
- c) 心跳包: 在网络通讯空闲状态下, 心跳包用于网络状态维护。其心跳周期可设定 0~65535 秒, 心跳数据包最大长 度 40 字节(当设置为 HEX 格式时,最大长度 20 字节)。支持网络心跳、串口心跳两种心跳类型,当选择为网络心 跳时,以通讯空闲开始计时,按照配置的心跳周期向服务器发送心跳数据包。选择为串口心跳,以通讯空闲开始 计时,按照配置的心跳周期向串口发送心跳数据包。
- d) 清除缓存:与服务器连接建立前,串口收到的数据将被缓存,当与服务器连接建立时,可选择是否清除缓存数据, 默认状态下清除缓存关闭。本地缓存的每路 Socket 最大数据包长度为 10 字节, 各路 Socket 缓存相互独立。

#### 3、高速模式

E840-TTL-4G02 设计了一个单独的高速模式,该模式下,网络端和设备端都可传输任意包长数据,即,传文件、传图 片、传视频都可轻松实现;

通过 AT+HSPEED 指令配置/查询高速模式状态,开启高速模式后,设备可在 230400 串口波特率及以下传输任意包长数 据;

下面将演示 E840-TTL-4G02 文件传输过程:

- 1、 开启设备高速模式:设备进入 AT 模式后,发送 AT+HSPEED=ON 开启高速模式,配置好连接的服务器地址,重启设 备;
- 2、 准备好待传输文件,本次演示传输的文件为 RF Setting3.49. exe,该文件为一个可执行文件,启动后如下界面:

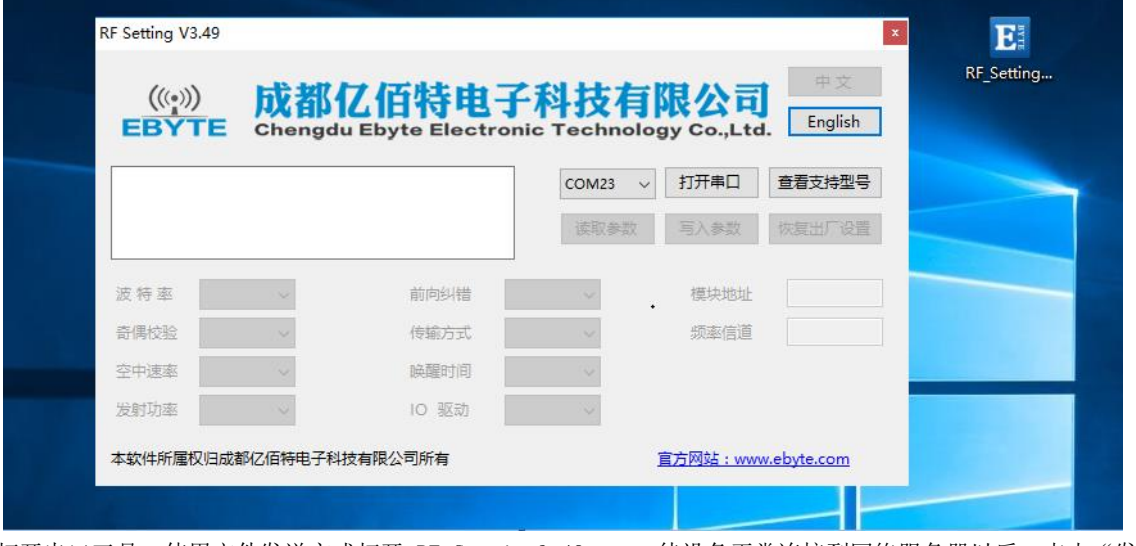

3、打开串口工具, 使用文件发送方式打开 RF Setting3.49.exe, 待设备正常连接到网络服务器以后, 点击"发送文 件",发送完成如下所示:

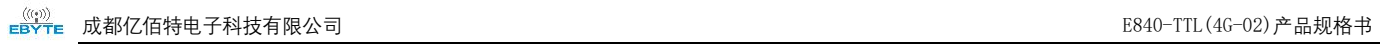

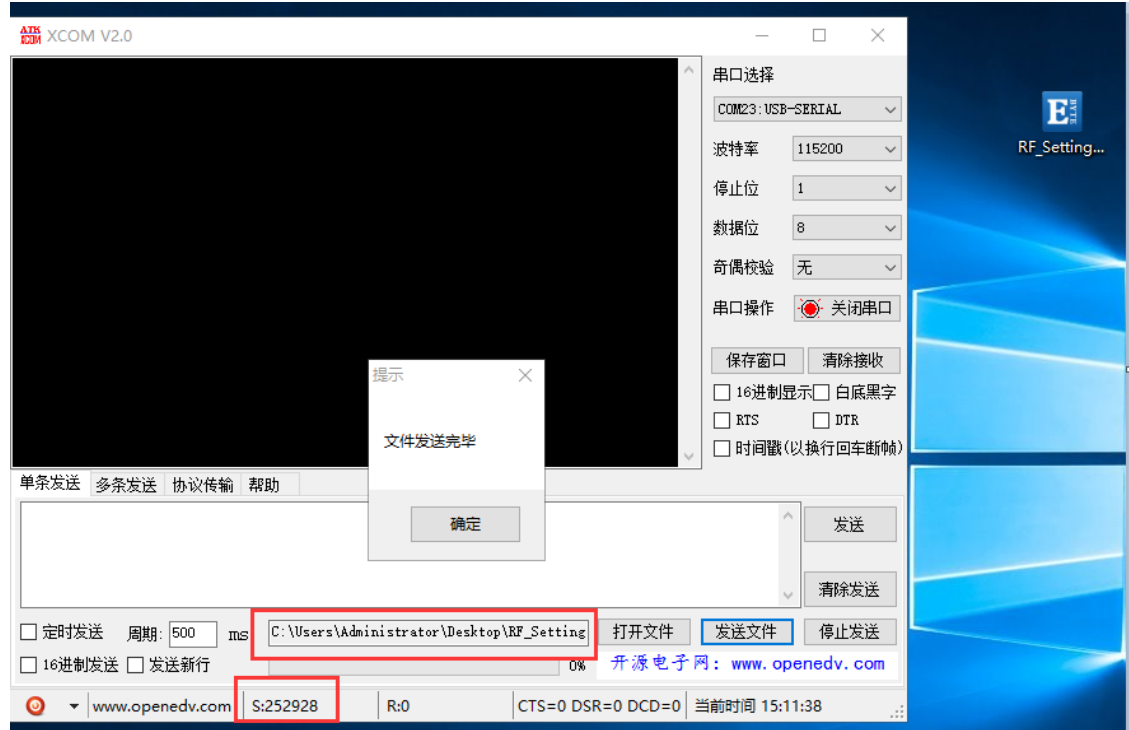

4、服务器端(本次演示用的外网映射,服务器为 TCP 调试工具)接收数据完成后,如下所示:

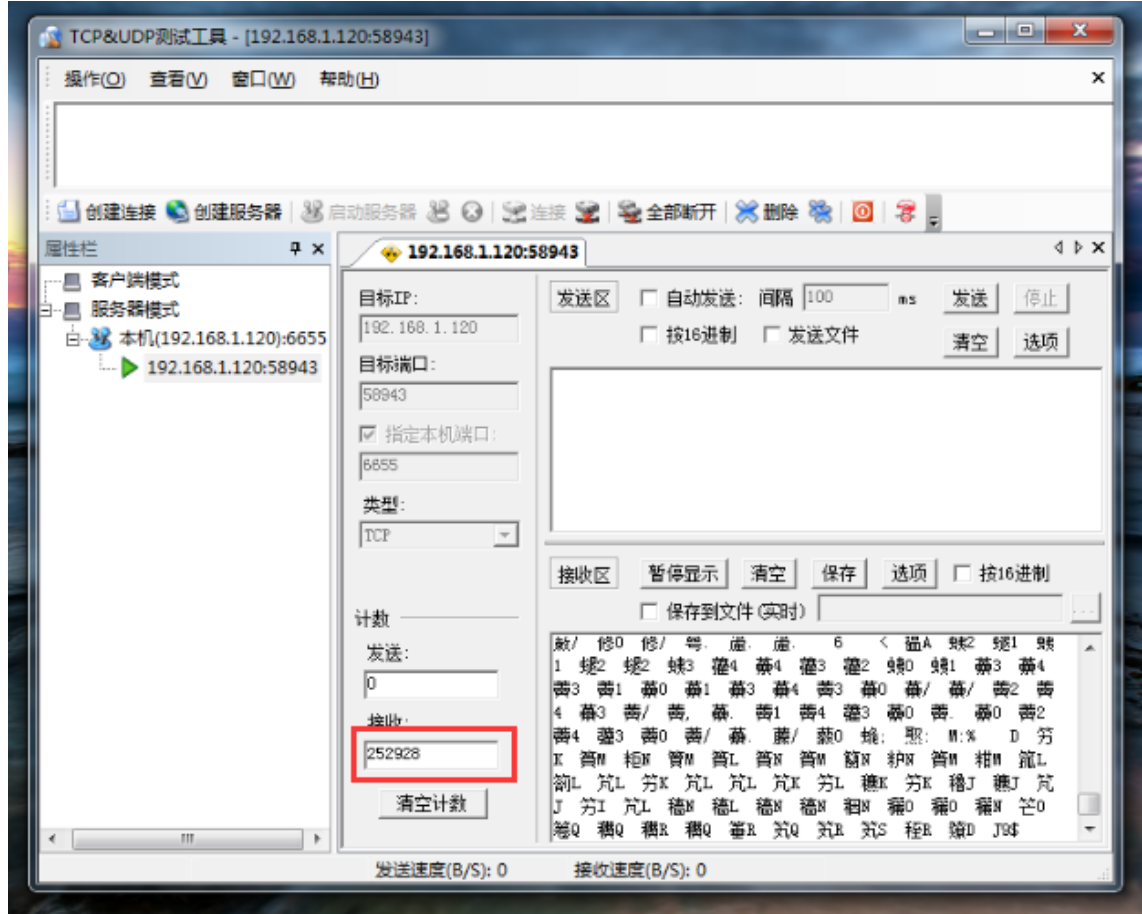

8、 将数据保存为. exe 可试行文件类型, 本次命名为 RF. exe, 如下所示:

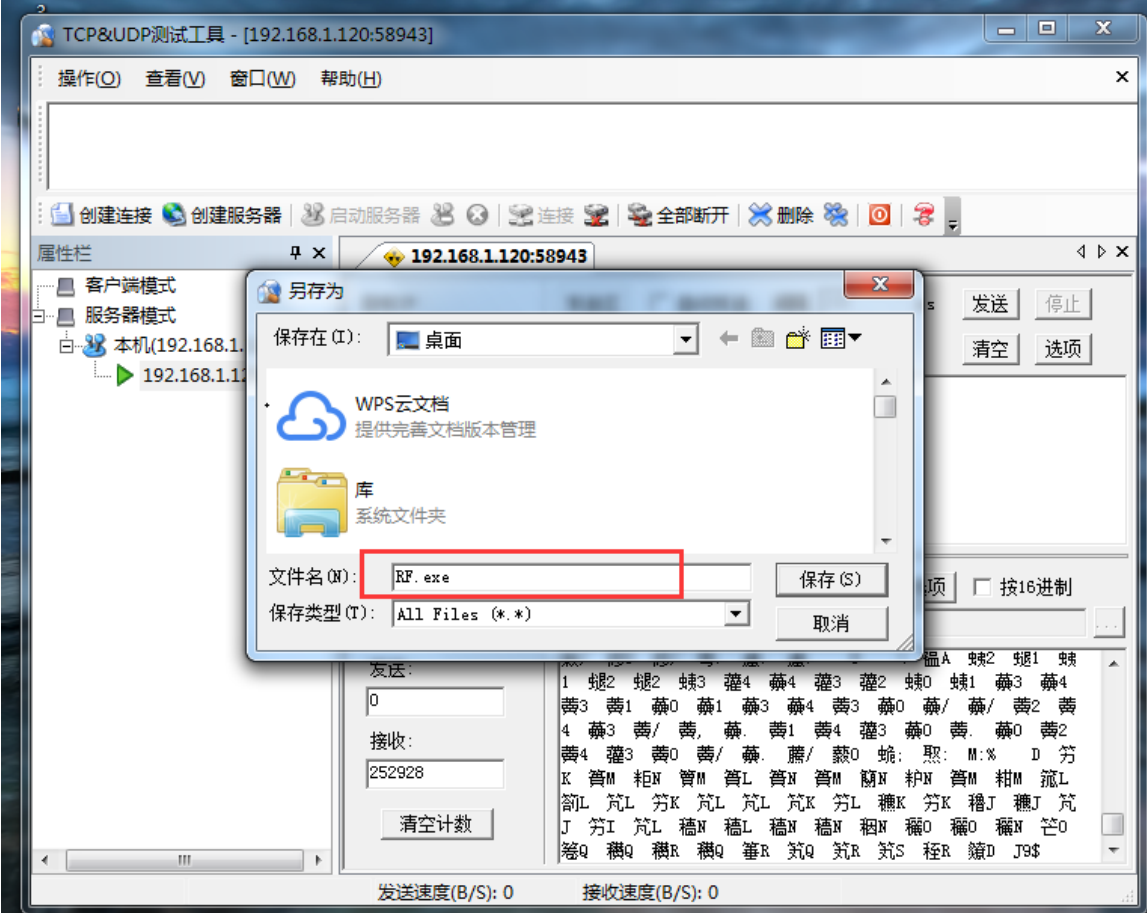

9、 在服务端点击运行 RF.exe 可试行文件,显示如下所示:

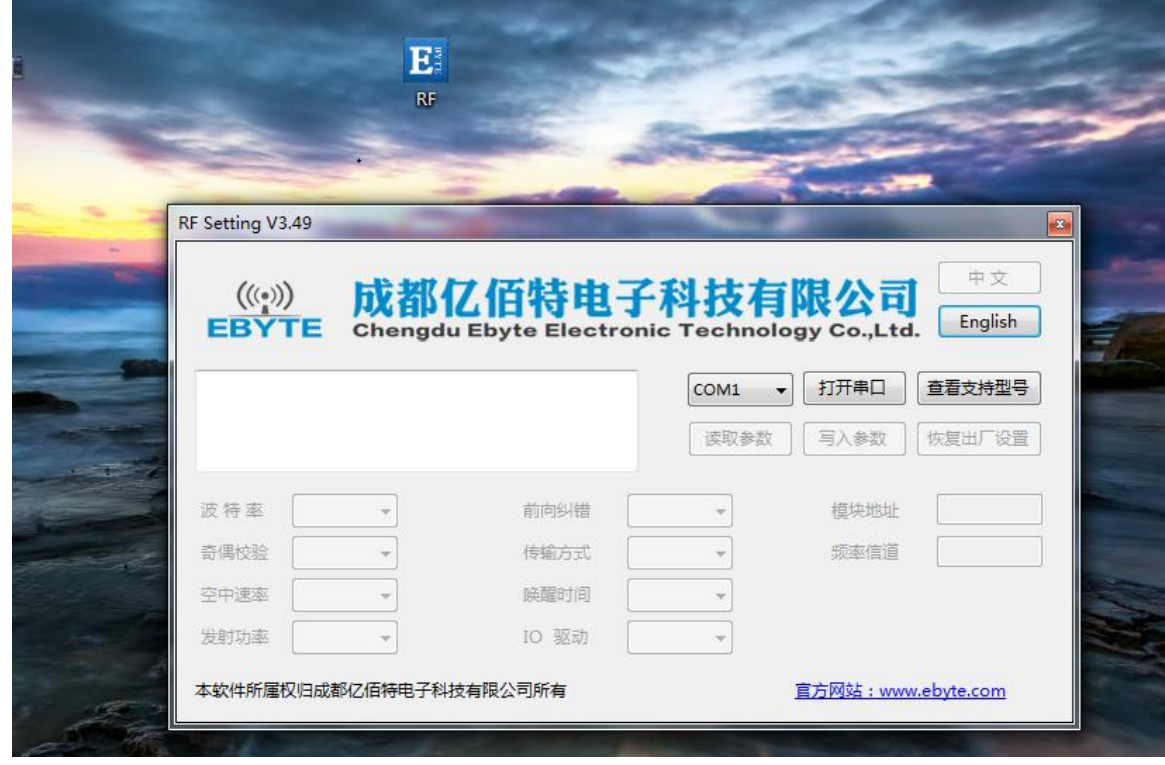

综上,E840-TTL-4G02 就完成了将文件从串口到网络服务器的远程传输。

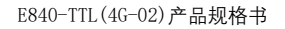

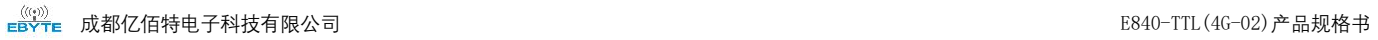

#### 4、短信功能

E840-TTL-4G02 可支持短信收发,短信远程配置功能(插入的 SIM 卡需要支持短信业务)。

a) 短信发送: 在 AT 模式下, 发送 AT+SMSSEND=number, data 即可完成短信发送, 其中 number 指接收号码, data 指即将发送的数据。

演示如下所示:

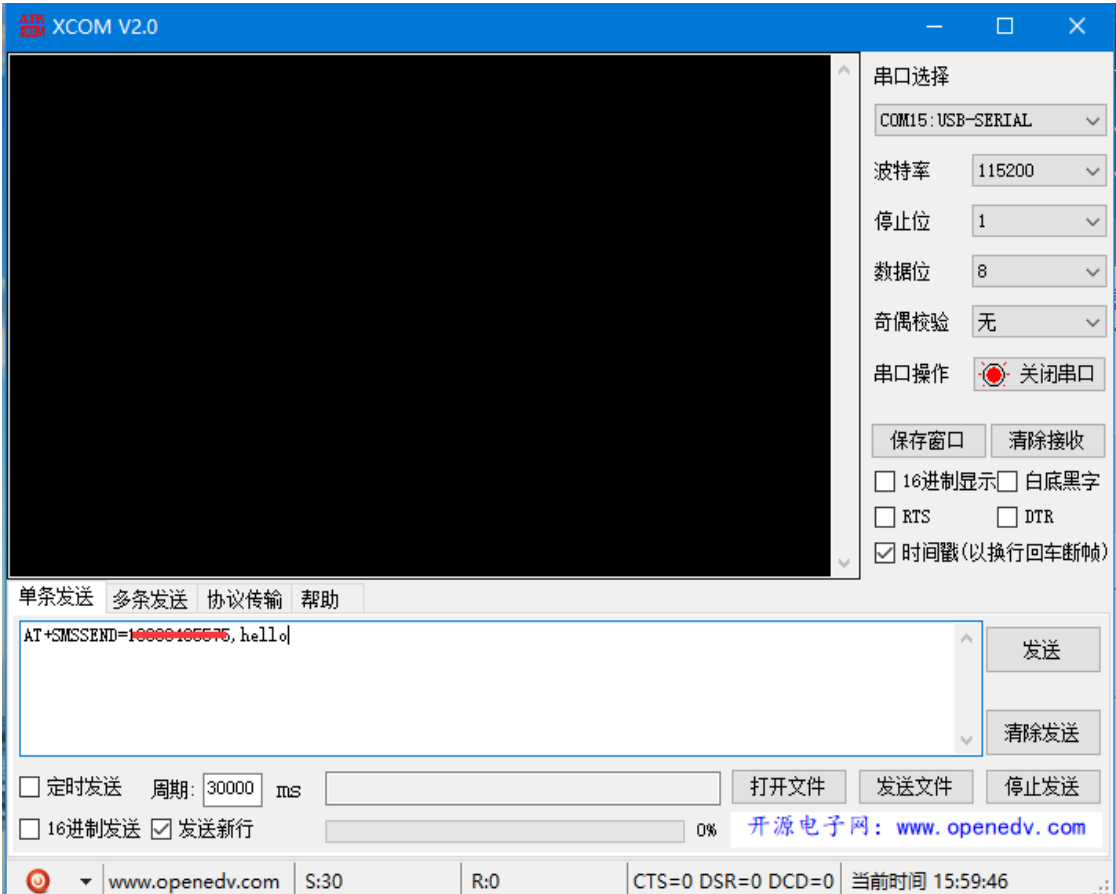

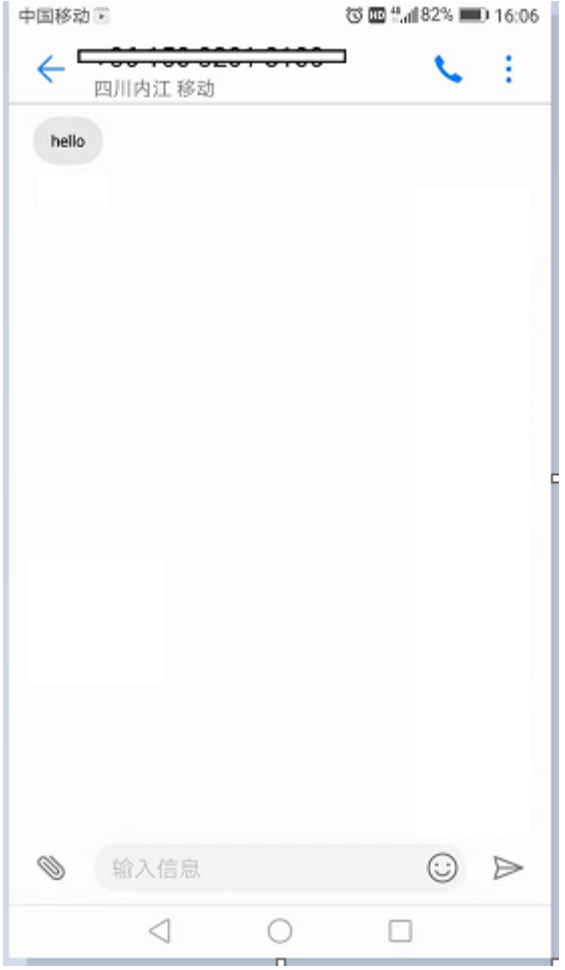

b) 短信接收: 设备在透传模式下可以接收远程短信内容, 其格式如下: +SMS REC: number

data, 其中, number 为发送方手机号码, data 为接收到的短信内容;

c) 短信配置/查询:设备在透传模式下可以支持短信远程配置/查询参数,发送格式命令格式为: <Head>AT+CMD, 其中<Head>为设备短信标识符, 出厂默认为: EbyteSMS, CMD 为对应的命令, 具体, 可查看 AT 指令介绍;

本次演示,远程用手机查询设备 SOCK1 链路信息:

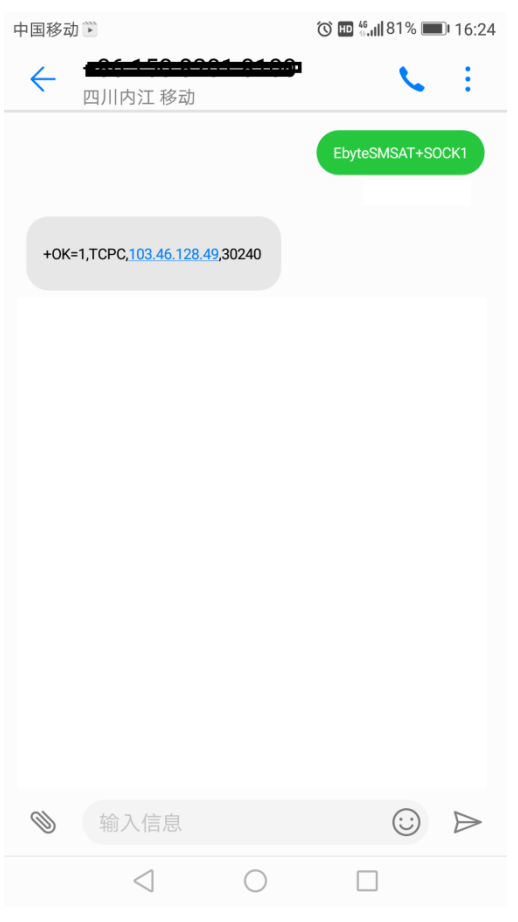

5、Modbus RTU 与 ModbusTCP 相互转换;

 E840-TTL-4G02 支持 Modbus RTU 与 ModbusTCP 协议的相互转换,开启该功能后,设备接收到数据后,将会检测数据 是否满足 Modbus RTU 或者 ModbusTCP 协议,若满足,启动转换功能,否则支持输出/发送原始数据。

a) 例如,设备串口接收 ModbusT RTU 写寄出去命令,格式如下(16 进制):

 01 06 00 01 00 01 19 CA(ModbusT RTU),当开启该转换功能后,服务器收到的数据为:00 00 00 00 00 06 01 06 00 01 00 01(ModbusT TCP)

b) 当网络端接收的数据为:00 00 00 00 00 06 01 06 00 01 00 01(ModbusT TCP),设备串口端将输出数据为:01 06 00 01 00 01 19 CA (ModbusT RTU):

注意: 在 Modbus TCP 标准协议中,事物元标识符是需要指定的, 在 E840-TTL-4G02 中, 用户可通过 AT+MTCPID 去配 置该值,将改值配置为 0 时,接收端将解析转换所有符合 Modbus TCP 协议的数据,否则,只有应用数据包标识符与 设备配置的标识符相同的数据包才会被转换。

6、基站定位功能;

E840-TTL-4G02 支持基站定位功能,用户可在 AT 模式下,发送 AT+LBS 命令来读取设备当期的 LBS 信息,设备返回数 据格式如下:

+OK=LAC,xxxx;CID,xxxx,其中 LAC 为全球小区唯一标识号,CID 为基站号,(xxxx 为 16 进制数值);

 用户可通过 LAC,CID 号来查询设备当前的具体位置信息,查询方式可参考链接: <http://www.gpsspg.com/bs.htm> 7、串口打包功能;

 E840-TTL-4G02 串口断帧时间和打包长度可配置,用户可通过 AT+UARTTS 指令来配置断帧时间和打包长度,具体配置 参考 AT 指令介绍;

a) 断帧时间:串口接收数据时,会不断检测相领两个字节的间隔时间,如果大于用户配置时间(50-2000ms),设备 会自动将先前接收到的数据作为一个数据包发送到网络端;

b) 打包长度:串口接收数据时,会不断检查当前已接收到的数据长度,如果超过用户配置的长度(20~1024 字节),

 $\frac{\langle\langle\cdot,\cdot\rangle\rangle}{E\text{BYT}}$  成都亿佰特电子科技有限公司  $\blacksquare$ 

设备会自动将先前接收到的数据作为一个数据包发送到网络端;

8、亿佰特物联网平台功能

通过 AT+EBTIOT 指令设置模块是否开启亿佰特云平台透传功能,开启后,用户配置的心跳、注册包等信息将会失效, 用户只需要到平台设置相应设备的转发关系即可实现设备间数据透传。具体相关操作请参考《亿佰特云平台透传指南》。

- <span id="page-18-0"></span>2.2.2 AT 指令
	- a) 指令格式:

 $AT+ **CMD** [op] [paral, para2, para3, **...**] **CR CLF >**$ 

- AT+:命令前缀
- CMD: 控制指令符
- [op]: "="表示参数配置

"NULL"表示参数查询

[para-n]:参数列表,可省略

```
<CR><LF>:回车换行,ASCII 0x0D 0x0A
```
b) 指令错误码:

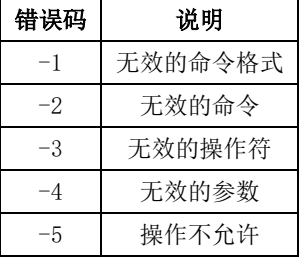

c) 指令集:

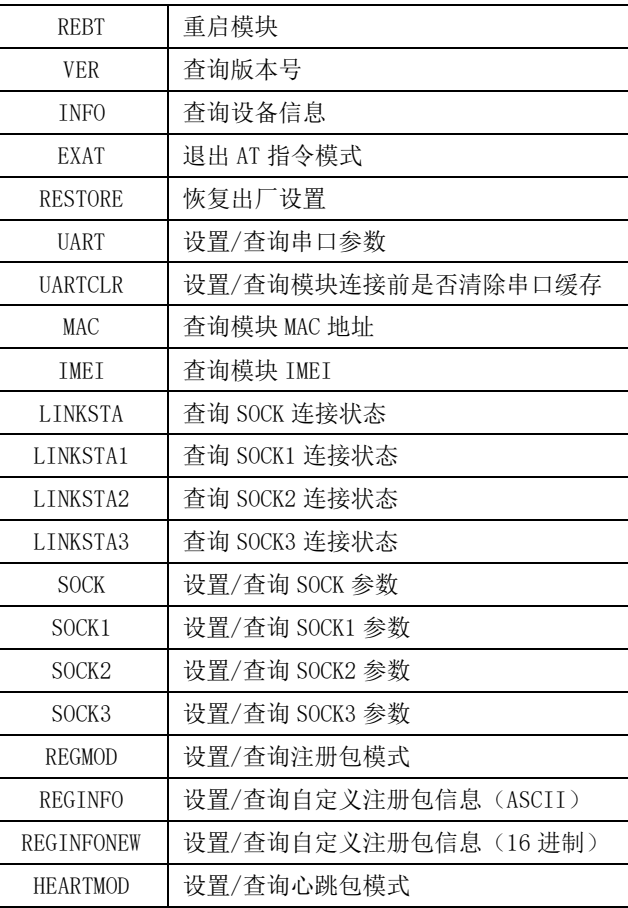

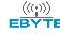

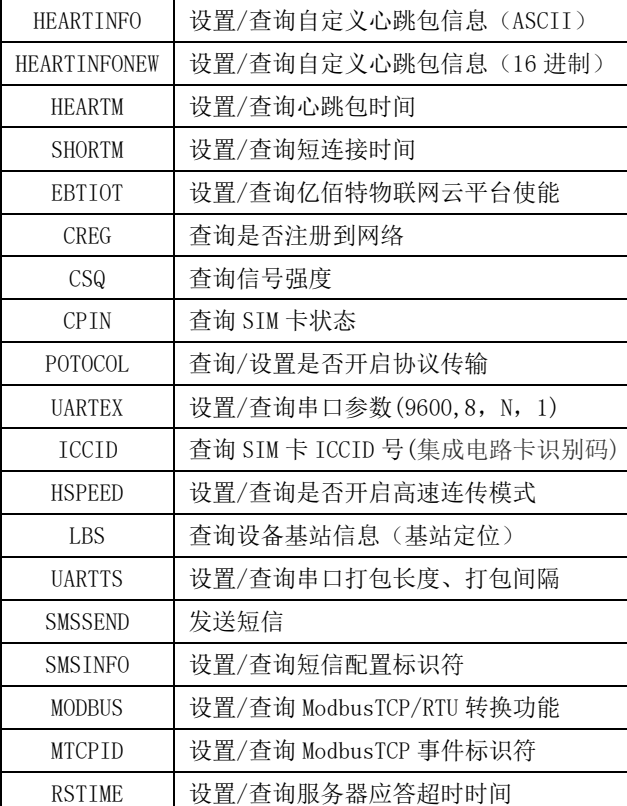

#### e) 指令详解:

#### AT+REBT

功能: 重启模块。

格式: 设置

发送: AT+REBT<CR>

返回: <CR><LF>+OK<CR><LF>

#### 参数:无

说明:该命令正确执行后,模块立即重启,重启后进入透传模式。

#### AT+VER

功能: 查询模块固件版本。

格式: 设置

发送 AT+VER<CR><LF>

返回 <CR><LF>+OK=<ver><CR><LF>

- 参数:ver 模块固件版本
- 说明:无

#### AT+INFO

- 功能: 查询模块类型和版本信息。
- 格式: 设置
	- 发送 AT+INFO<CR><LF>

返回 <CR><LF>+OK=<mod\_name>,<hw\_ver>,<sw\_ver><CR><LF>

参数: mod\_name 模块名

hw\_ver 硬件版本

sw\_ver 软件版本

说明: 无

#### AT+EXAT

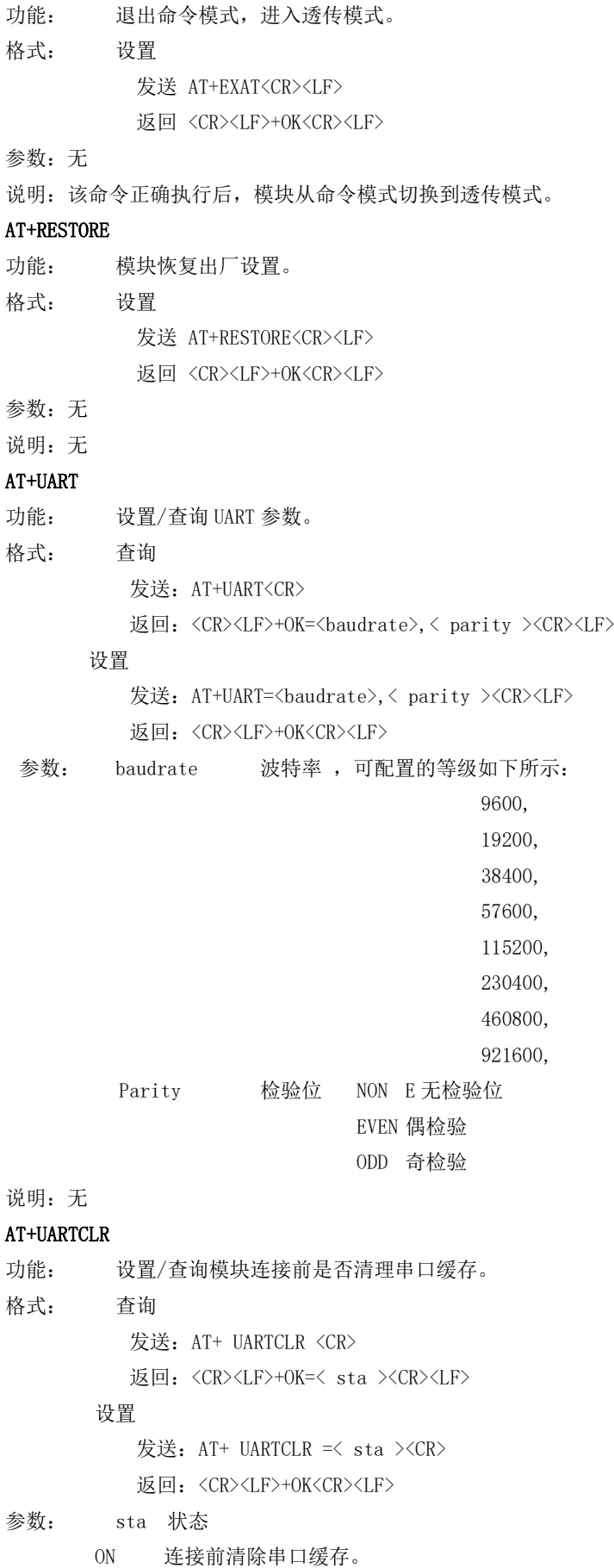

OFF 连接前不清理串口缓存。

#### AT+IMEI

功能: 查询模块 IMEI。

格式: 查询

发送: AT+IMEI<CR>

返回:<CR><LF>+OK=<imei><CR><LF>

参数: imei 模块的 IMEI 码

#### AT+LINKSTA

- 功能: 查询 TCP 链接是否已建立链接。
- 格式: 查询

发送: AT+LINKSTA<CR>

返回: <CR><LF>+OK=<sta><CR><LF>

参数: Sta 是否建立 TCP 链接,Connect(TCP 连接)/ Disconnect(TCP 断开)

#### AT+LINKSTA1

- 功能: 查询 TCP 链接是否已建立链接。
- 格式: 查询

发送: AT+LINKSTA1<CR>

- 返回: <CR><LF>+OK=<sta><CR><LF>
- 参数: Sta 是否建立 TCP 链接,Connect(TCP 连接)/ Disconnect(TCP 断开)

#### AT+LINKSTA2

- 功能: 查询 TCP 链接是否已建立链接。
- 格式: 查询

发送: AT+LINKSTA2<CR>

返回:<CR><LF>+OK=<sta><CR><LF>

参数: Sta 是否建立 TCP 链接,Connect(TCP 连接)/ Disconnect(TCP 断开)

#### AT+LINKSTA3

功能: 查询 TCP 链接是否已建立链接。

格式: 查询

发送: AT+LINKSTA3<CR> 返回:<CR><LF>+OK=<sta><CR><LF>

参数: Sta 是否建立 TCP 链接,Connect(TCP 连接)/ Disconnect(TCP 断开)

#### AT+SOCK

- 功能: 设置/查询网络协议参数格式。
- 格式: 查询
	- 发送: AT+SOCK<CR>
	- 返回: <CR><LF>+OK=<protocol>,<ip>,< port ><CR><LF>

设置

发送: AT+SOCK=<protocol>,<ip>,< port ><CR>

返回: <CR><LF>+OK<CR><LF>

- 参数: protocol 协议类型, TCPC / UDPC
	- TCPC 对应 TCP client

UDPC 对应 UDP client

- ip 目标服务器的 IP 地址或域名
- port 服务器端口号,10 进制数,小于 65535。

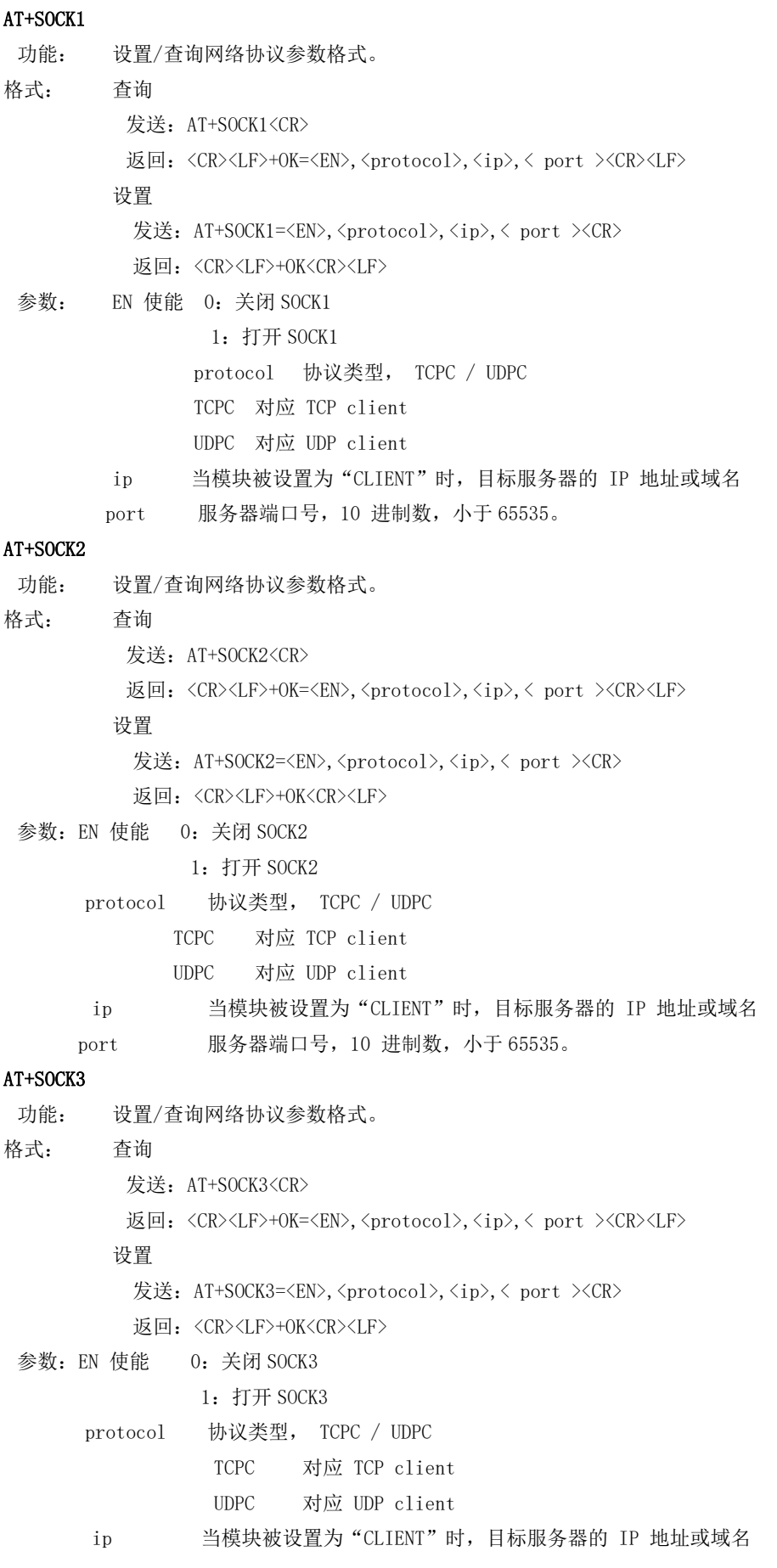

port 服务器端口号,10 进制数,小于 65535。

#### AT+REGMOD

- 功能: 设置查询注册包机制。
- 格式: 查询
	- 发送: AT+REGMOD<CR>
	- 返回: <CR><LF>+OK=<status><CR><LF>

设置

- 发送:AT+REGMOD =<status><CR>
- 返回:<CR><LF>+OK<CR><LF>

#### 参数:status 注册包机制

EMBMAC 在每一包发送到服务器的数据包前加 MAC/IMEI 作为注册包数据。 EMBCSTM在每一包发送到服务器的数据包前加自定义注册包数据。 OLMAC 只有第一次链接到服务器时发送一个 MAC/IMEI 的注册包。 OLCSTM 只有第一次链接到服务器时发送一个用户自定义注册包。 OFF 禁能注册包机制。

#### AT+REGINFO

- 功能: 设置查询自定义注册包内容
- 格式: 查询
	- 发送: AT+ REGINFO <CR>
	- 返回: <CR><LF>+OK=<data><CR><LF>
	- 设置
		- 发送: AT+ REGINFO =<data><CR>
		- 返回:<CR><LF>+OK<CR><LF>
- 参数:data 40 字节之内的 ASCII 码。

#### AT+REGINFONEW

- 功能: 设置查询自定义注册包内容
- 格式: 查询
	- 发送: AT+ REGINFONEW<CR>
	- 返回:<CR><LF>+OK=<type>,<data><CR><LF>
	- 设置
		- 发送: AT+ REGINFONEW =<type>,<data><CR>
		- 返回: <CR><LF>+OK<CR><LF>
- 参数: type
	- 0 注册包类型为 HEX
	- 1 注册包类型为 ASCII 码

data

40 字节之内的 ASCII 码,当注册包类型为 HEX 时,内容必须是合法的 HEX 格式且长度必须是偶数。

#### AT+HEARTMOD

- 功能: 设置/查询心跳包模式。
- 格式: 查询
	- 发送: AT+ HEARTMOD<CR>

返回: <CR><LF>+OK=<mode><CR><LF>

设置

发送: AT+ HEARTMOD=<mode><CR>

返回: <CR><LF>+OK<CR><LF>

参数: mode

NET 网络心跳包。

UART 串口心跳包。

#### AT+HEARTINFO

- 功能: 设置/查询心跳包数据。
- 格式: 查询
	- 发送: AT+ HEARTINFO<CR>
	- 返回:<CR><LF>+OK=<data><CR><LF>
	- 设置
		- 发送: AT+ HEARTINFO=<data><CR>
	- 返回: <CR><LF>+OK<CR><LF>
- 参数:data 40 字节之内的 ASCII 码心跳包数据。

#### AT+HEARTINFONEW

- 功能: 设置/查询心跳包数据。
- 格式: 查询
	- 发送: AT+ HEARTINFONEW<CR>
	- 返回: <CR><LF>+OK=<type>,<data><CR><LF>
	- 设置
		- 发送: AT+ HEARTINFO=<type>,<data><CR>
		- 返回: <CR><LF>+OK<CR><LF>

#### 参数: type

- 0 心跳包类型为 HEX
- 1 心跳类型为 ASCII 码
- data

40 字节之内的 ASCII 码,当心跳包类型为 HEX 时,内容必须是合法的 HEX 格式且长度必须是偶数。

#### AT+HEARTM

功能: 设置/查询心跳包时间。

- 格式: 查询
	- 发送: AT+ HEARTM <CR>
	- 返回: <CR><LF>+OK=<time><CR><LF>

设置

- 发送: AT+ HEARTM =<time><CR>
- 返回: <CR><LF>+OK<CR><LF>

参数: time 心跳时间, 0 关闭, 范围 1~65535 秒。

#### AT+SHORTM

- 功能: 设置/查询短连接时间。
- 格式: 查询

发送: AT+ SHORTM<CR>

返回:<CR><LF>+OK=<time><CR><LF>

设置

- 发送: AT+ SHORTM=<time><CR>
- 返回: <CR><LF>+OK<CR><LF>
- 参数: time 短连接时间,0 关闭,范围 2-255 秒。

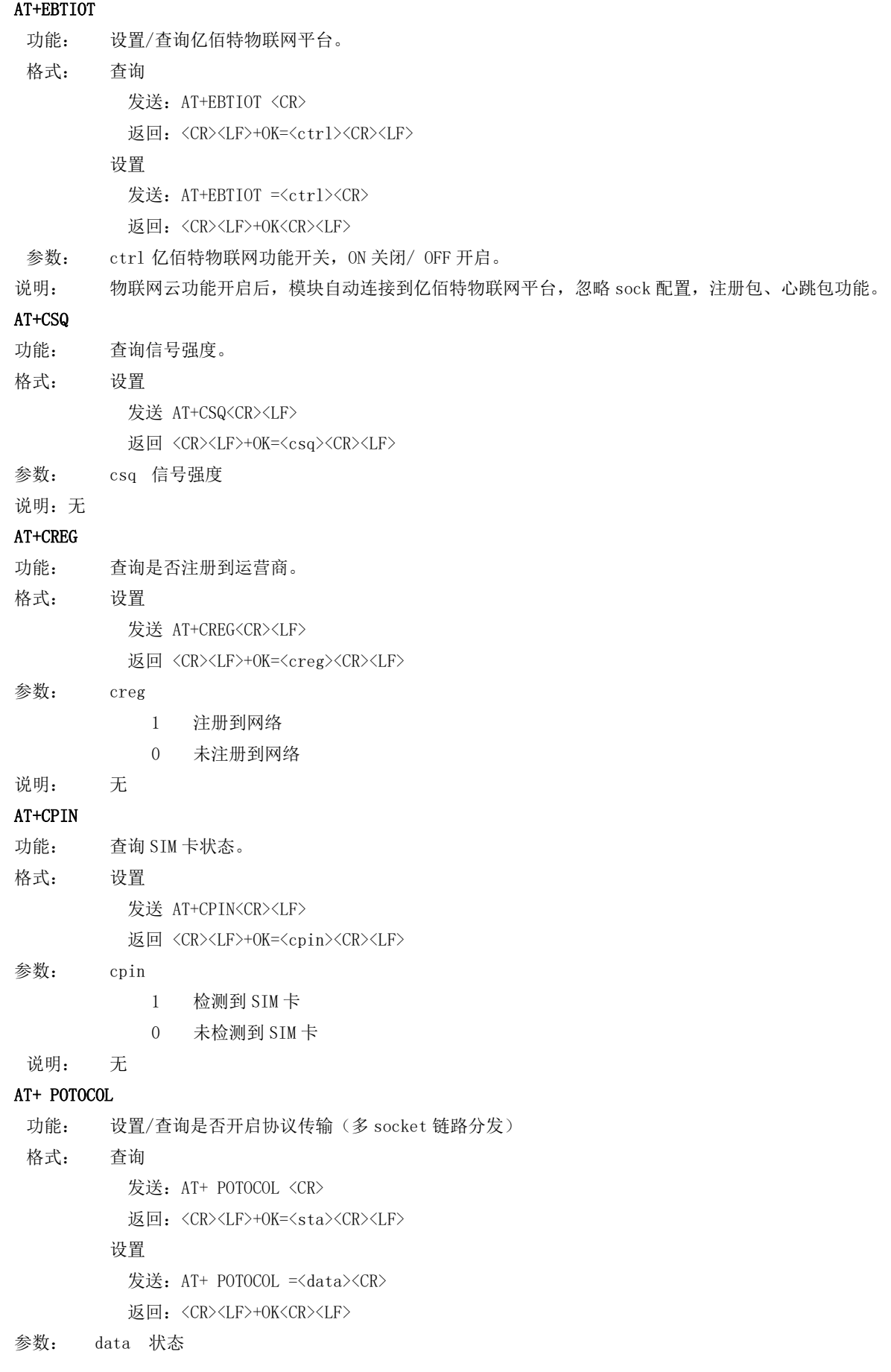

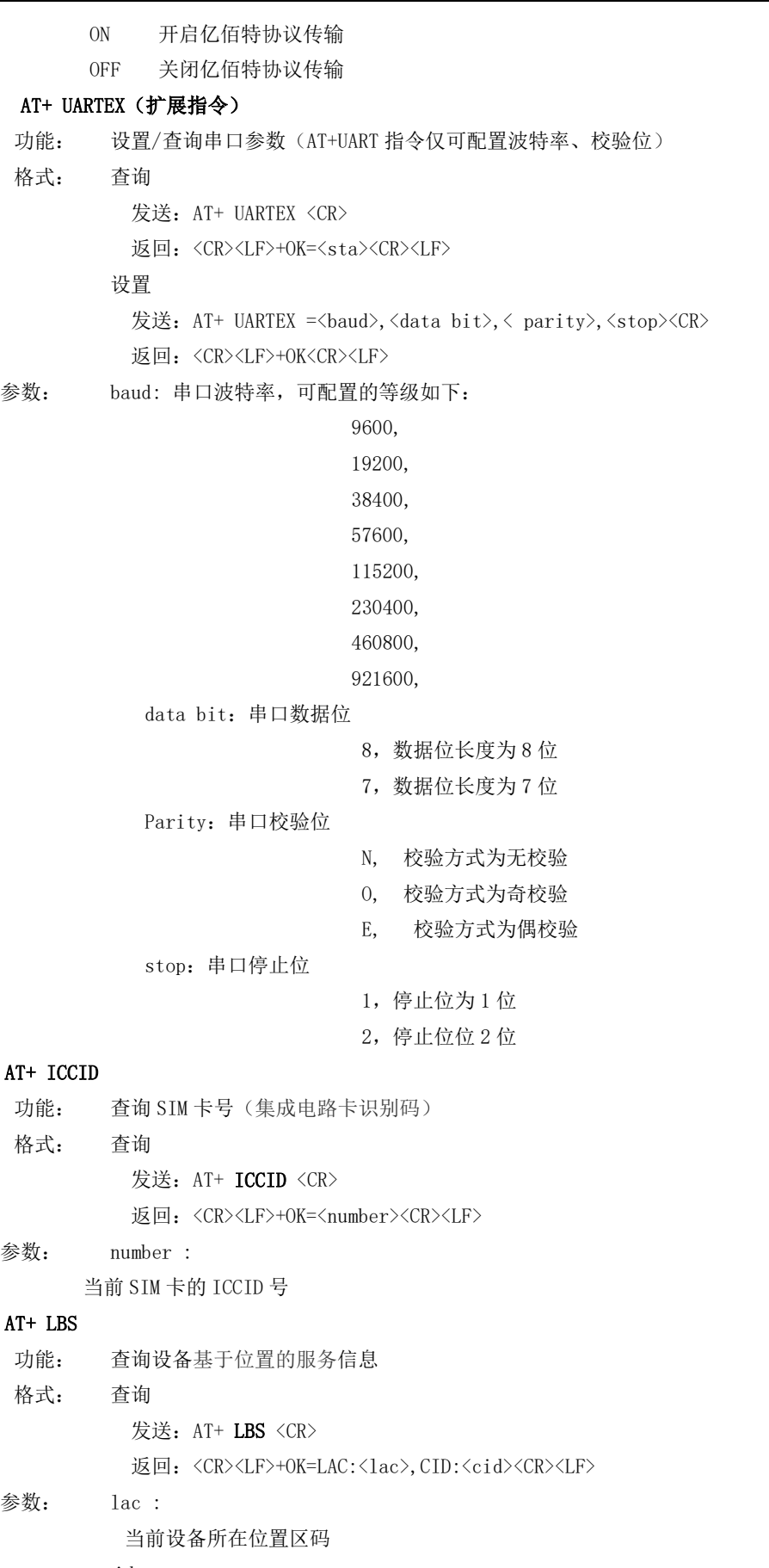

cid:

基站编号

- 功能: 设置/查询高速连传模式是否启用
- 格式: 配置

AT+ HSPEED

- 发送: AT+ HSPEED=<state> <CR>
- 返回: <CR><LF>+OK<CR><LF>

查询

- 发送: AT+ HSPEED <CR>
- 返回: <CR><LF>+OK=<state> <CR><LF>

#### 参数: state 状态

- ON 启用高速连传模式
- OFF 关闭高速连传模式

#### AT+ UARTTS

功能: 设置/查询串口打包及断帧机制

#### 格式: 配置

- 发送: AT+ UARTTS =<time>,<length> <CR>
- 返回: <CR><LF>+OK<CR><LF>

#### 查询

- 发送: AT+ UARTTS <CR>
- 返回: <CR><LF>+OK=<time>,<length> <CR>

#### 参数:

time

串口断帧打包时间: (50~2000) ms

#### Length

串口打包长度:(20~1024)字节

#### AT+ SMSSEND

功能: 发送短信指令 格式: 发送 发送: AT+ SMSSEND =<number>,<info> <CR>

返回:<CR><LF>+OK<CR><LF>

#### 参数:

Number :接收机电话号码

info: 发送的信息内容(英文或者数字)

#### AT+ SMSINFO

功能: 配置/查询短信配置识别码

#### 格式: 发送

发送: AT+ SMSINFO =<Info> <CR>

返回: <CR><LF>+OK<CR><LF>

#### 查询

发送: AT+ SMSINFO <CR>

返回: <CR><LF>+OK=<info> <CR>

#### 参数:

Info :远程短信配置识别码

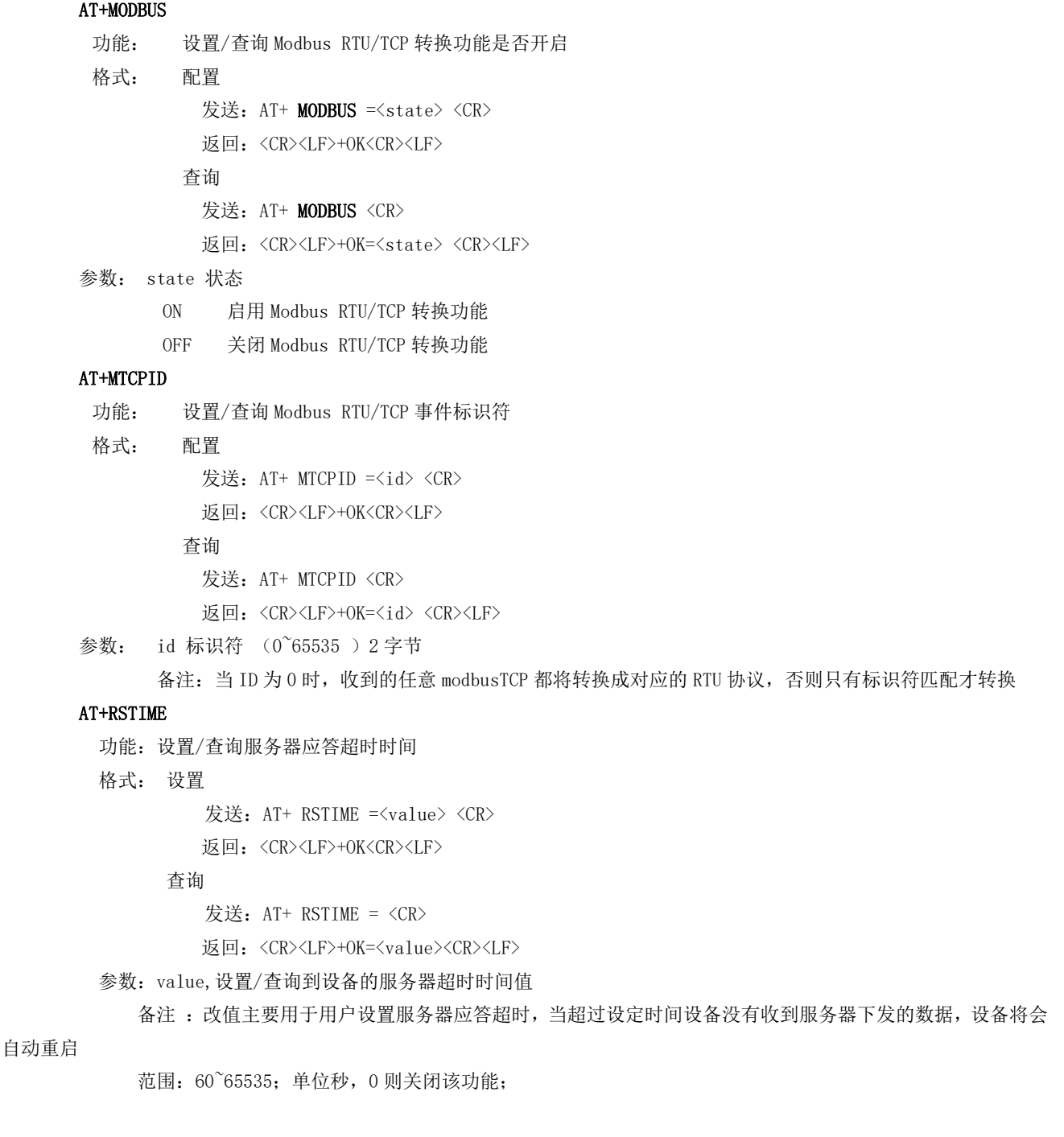

# <span id="page-28-0"></span>第 3 章 注意事项

1、本模块第一路 Socket 永远打开,初始化成功后将会自动与配置好的网络网络服务器建立连接。

2、模块上电后一直无法初始化成功,即超过 30 秒 State 指示灯无任何指示,此时应检查模块安装是否正常,SIM 卡是否正 常插入, SIM 是否已经失效。

3、短连接功能可用于减小多设备对服务器的连接压力。当开启短连接功能后(AT+SHORTM>2),当网络或者串口均无数据持续 时间超过短连接设置周期时,模块将主动断开该连接,断开后网络无法下发数据,本地串口发送有效数据,模块将立即与服 务器建立连接,此时若关闭了本地清除缓存功能,本次数据包将会被缓存(最大 10K 字节),连接成功后,该数据将被发送到 服务器,若开启了清除本地缓存功能,该数据包将被丢弃。

成都亿佰特电子科技有限公司 E840-TTL(4G-02)产品规格书

- 4、心跳功能用于当模块与服务器成功建立连接后的连接维持,在网络中,若客户端与网络服务器成功建立连接后长时间无数 据传输, Socket 链路可能出现"呆死"现象, 即链路存在, 但无法收发数据。所以, 在实际使用中, 推荐开启心跳 包功能,保证网络链路的可靠性。
- 5、实际使用中,两次通信的数据延迟有差异属于正常现象。

6、本模块在关闭协议传输后,单条链路支持的最大单包长度为 10K 字节,本地串口或者网络单次发送超过该长度的数据包可 能会引起数据包异常;开启分发协议,每路 SocKet 链路单包最大可支持 1024 字节(用户配置的串口打包长度),

7、高速连传模式下, 不能开启 EMBMAC 和 EMBCSTM 注册包功能,且在高速模式下,不支持短信收发功能,只有第一路 Socket 有效链路有效,不支持协议分发数据;

8、开启亿佰特云透传功能后,高速模式无效,

- 9、当设备串口输出"pdp error,device will be reset!"字样时,表示 PDP 上下文被网络端停用了,可能是 SIM 卡松动或 者当前网络通道占用异常。
- 10、短信功能需要插入的 SIM 卡支持短信业务, 物联网卡无法收发短信; 设备发送短信时, 设备响应 OK 仅仅表示模块已将短 信发出,不代表设备已经接受到短信。

11、当修改串口断帧时间后,AT 指令也需按照此断帧时间来配置来操作,例如:将该参数设置为 2000ms 后,下次上电要配 置设备参数,需要发送'+++'以后, 在大于 2000ms,小于 3000ms 期间内发送一个有效的 AT 指令才能正常进入 AT 模式。

## <span id="page-29-0"></span>第4章 重要声明

- ⚫ 亿佰特保留对本说明书中所有内容的最终解释权及修改权。
- 由于随着产品的硬件及软件的不断改进,本说明书可能会有所更改,恕不另行告知,最终应以最新版的说明书为准。
- ⚫ 使用本产品的用户需到官方网站关注产品动态,以便用户及时获取到本产品的最新信息。

# <span id="page-30-0"></span>修订历史

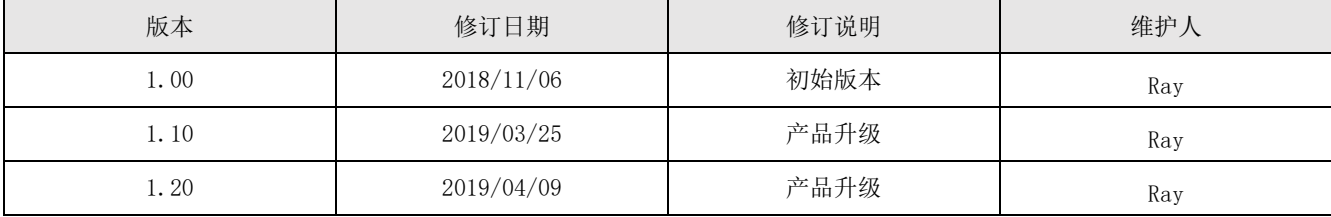

<span id="page-30-1"></span>关于我们

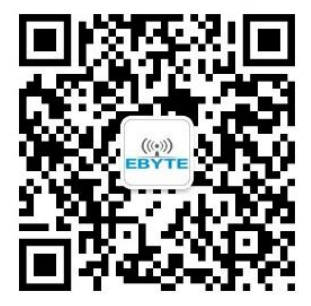

销售热线:4000-330-990 公司电话:028-61399028 技术支持: [support@cdebyte.com](mailto:support@cdebyte.com) 官方网站: [www.ebyte.com](http://www.ebyte.com/) 公司地址:四川省成都市高新西区西芯大道 4 号创新中心 B333-D347

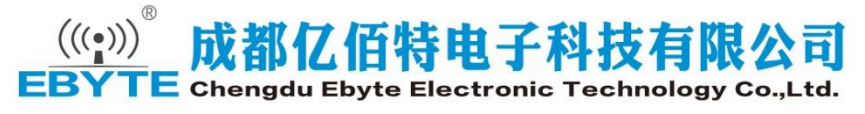